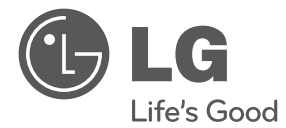

# 用户手册 蓝光播放机

操作本系统前,请仔细阅读本手册并妥善保管以备后用。

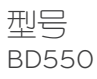

P/NO : MFL65225330

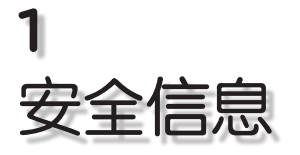

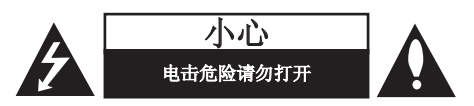

小心: 为了减少电击的危险, 请勿拆下前盖(或 后盖)。内部没有任何用户可以维修的零部件如 需维修,请联系专业维修人员。

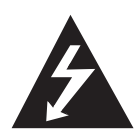

三角形内的闪电箭头符号警示用 户,产品外壳存在未绝缘的危险 电压,会产生对人身造成电击的危 险。

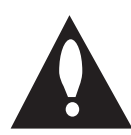

三角形内的惊叹号提醒用户,随设 备一起提供的印刷品中包含重要的 操作和维护(维修)指南。

#### 注意和警告

警告: 为了减少火灾或电击的危险, 请勿使此产 品淋雨或暴露在潮湿的空气中。

**警告:** 不要将此设备安装在狭窄的空间中, 例如 书柜或类似的空间。

小心:不要挡住任何通风孔。 按照制造商的使用说明进行安装。 机壳上的槽和开孔供通风之用,以确保产品能够 可靠工作并防止内部过热。请不要将此产品放置 在床上、沙发上、地毯或其它类似物品上,以免 堵住通风孔。此产品不能采用内置式安装,如安 装在书架或其它架子上,除非能够充分通风或者 制造商的说明书中允许这样安装。

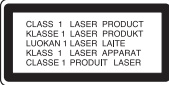

小心:本产品使用了激光系统。为了确保正确使 用本产品,请仔细阅读本手册并妥善保管以备后 用。如机器需要维修,请联系授权的服务中心。 使用非本手册指定的遥控器、调节器或功能可能 导致辐射的危险。为了避免直接暴露在激光中, 请不要打开外壳。打开时会产生激光辐射。 请勿直视此光线。

#### 电源线注意事项

多数电器都建议使用专用电路;

也就是说,单个插座电路只供该电器使用, 并且没有额外的插座或分支电路。请查看此用户 手册中的规格页并加以确认。请不要让电源插座 过载。插座过载、插座松动或损坏、电线加长、 电线磨损、电线损坏或出现裂纹都会产生危险。 出现任意一种情况都会导致触电或火灾。 请定期检查电器电源线,如果有损坏的迹象,拔 下插头,停止使用此电器,然后由被授权的服务 中心将其正确更换。保护电源线不受物理或机械 破坏,如缠绕、弯曲、挤压、关在门里或者在上 面踩踏。注意保护好插头、插座和电器电源线引 出部位。若要断开电源,请拔出电源线插头。 安装本产品时,确保电源插头使用方便。

安全信息 **1**

#### 此设备配备便携式电池或蓄电池。

#### 从设备中拆下电池或电池组的安全方法:

按照与装配时相反的顺序拆下旧电池或电池组。 为防止污染环境或对人和动物的健康构成威胁, 将废旧电池或电池组放在指定收集点的适当容器 中。不要将电池或电池组与其它废品一起处置。 建议您使用本地的免偿电池和蓄电池。请勿将电 池暴露在过热的环境中,如阳光、明火或类似环 境中。

小心: 本设备不能暴露在水中, 也不能滴入或溅 入水分。也不能将任何装有液体的物品如花瓶放 置在设备上。

#### 版权声明

- 高级访问内容系统 AACS(Advanced Access Content System) 已获准用作 BD 格式的内容 保护系统,它类似于 DVD 格式所使用的数据 干扰系统 CSS(Content Scramble System)。 对于受 AACS 保护的内容,它将会其播放和模 拟信号输出等操作加以限制。根据您购买此产 品的时间,此产品在操作和限制方面会有所不 同。这是因为此产品生产后,AACS 可能会采 用和/或更改这些限制。
- 另外, BD 格式还将 BD-ROM 标志和 BD+ 用 作内容保护系统,对带有 BD-ROM 标志和/或 BD+ 的受保护内容加以某些限制,包括播放限 制。关于 AACS、BD-ROM 标志、BD+ 以及此产 品的详细信息,请联系授权的客户服务中心。
- 很多 BD-ROM/DVD 光碟均在编码时加入了复制 保护。因此,您只能将此播放器直接连接到 TV,不可连接到 VCR。如果连接到 VCR,会导 致带复制保护的光碟图像失真。
- 本产品包含版权保护技术,此技术受美国专利 权法以及其它知识产权法的保护。此版权保护 技术的使用必须得到 Rovi 公司的授权,并且 只能将其用于家庭观看或其它受限的观看,除 非得到 Rovi 公司的授权。严禁进行反向设计 和分解。
- 根据美国和其他国家的版权法,未经授权对电 视节目、录影带、BD-ROM 光碟、DVD、CD 和 其他材料进行录制、使用、播放、分发或修改 ,将承担民事和/或刑事责任。

#### 关于 TV 彩色制式的重要声明

本播放器的彩色制式根据当前播放的光碟而不 同。

例如,当播放器播放以 NTSC 彩色制式录制的光 碟时, 将以 NTSC 信号形式输出图像。

只有多制式彩色电视机可以接收本播放器输出的 所有信号。

- 如果您的电视机采用 PAL 彩色制式,播放以 NTSC 制式录制的光碟或视频内容时, 您只会 看到变形的图像。
- 多制式彩色电视机根据输入信号自动切换彩色 制式。如果彩色制式不自动切换,关闭再打开 电视机,以在屏幕上显示正常图像。

即使以 NTSC 彩色制式录制的光碟可以正常显示 在电视机上,也不一定能够正确录制在您的录像 机上。

内容

## 1 安全信息

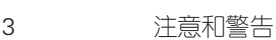

### 2 准备工作

8 介绍

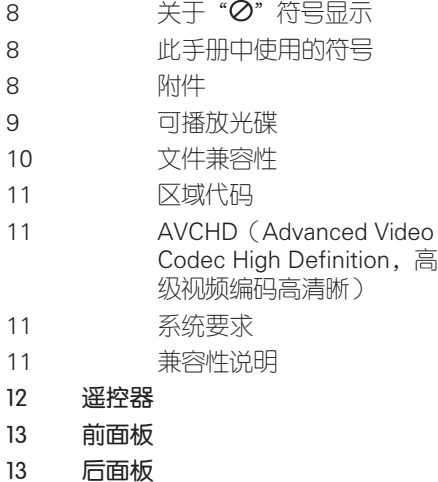

### 3 安装

### 14 连接到电视机 14 高清连接 15 什么是 SIMPLINK? 16 分量视频连接 16 音频(左/右)连接 17 分辨率设置 18 连接到放大器 18 通过高清输出连接到放大器 19 通过数字音频输出连接到放 大器 19 通过 2 声道音频输出连接到 放大器 20 连接到家庭网络 20 有线网络连接 21 有线网络设置 23 USB 设备连接 23 播放 USB 设备内容 24 设置 24 调整设置 25 [显示] 菜单 26 [语言] 菜单 27 [音频] 菜单 29 [锁定] 菜单 30 [网络] 菜单 30 [其它] 菜单

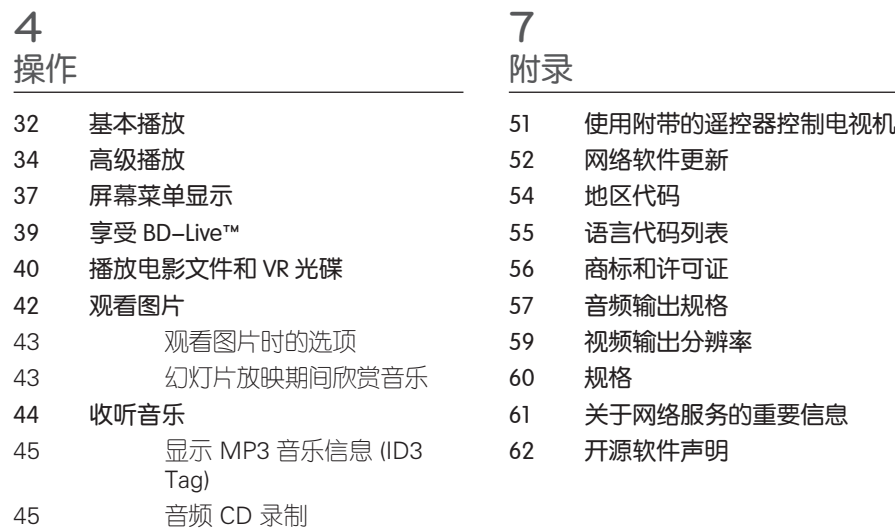

## 5

维护

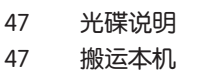

## 6

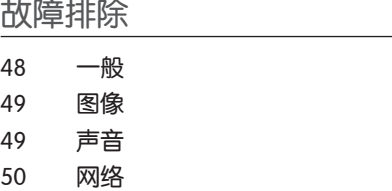

7

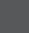

**1**

**2**

**3**

**4**

**5**

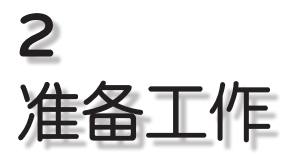

介绍

准备工作

**2**

## 关于"⊘"符号显示

在操作过程中电视屏幕上出现"⊘"时, 表示此手册中介绍的功能对于指定的媒体 无法使用。

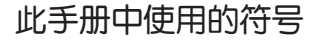

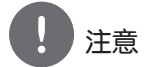

表示特别说明和操作功能。

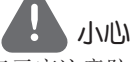

表示应注意防止使用不当造成损坏。

标题带有以下符号之一的段落只适用于符 号所代表的光碟。

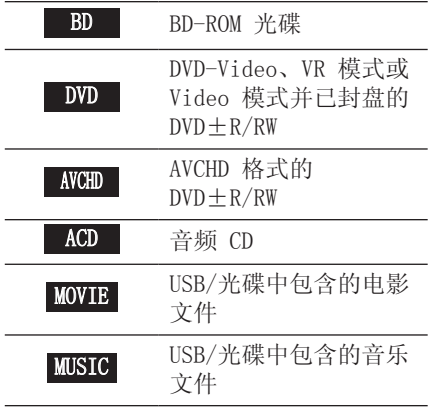

### PHOTO 图片文件

### 附件

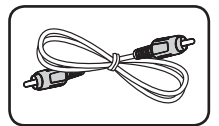

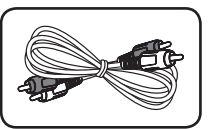

视频线 (1) 音频电线 (1)

 $\overset{\ast}{\otimes}$ 

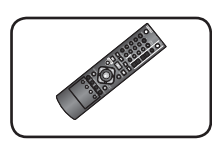

遥控器 (1) 电池 (1)

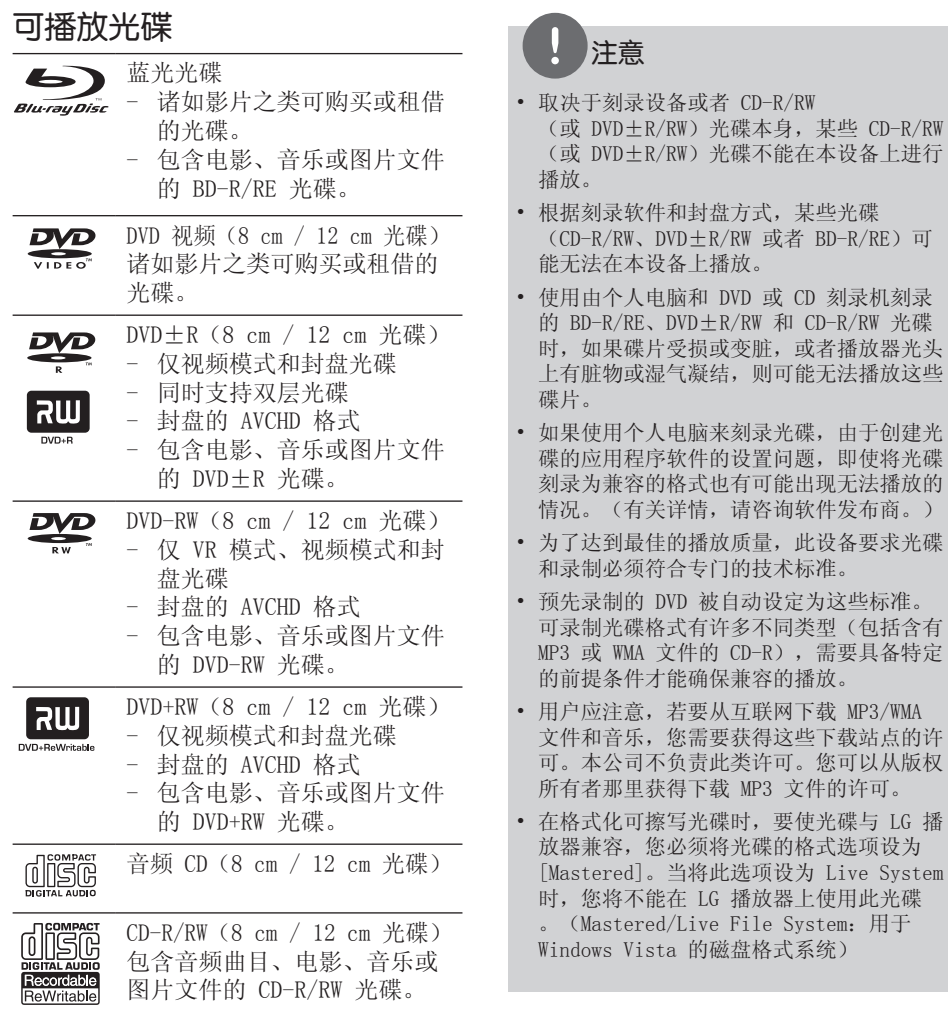

### 文件兼容性

#### 全部

可用文件扩展名:".jpg"、".jpeg"、

- ".png"、".avi"".divx"、".mpg"、 ". mpeg"  $\ldots$  ". mkv" ". mp4"  $\ldots$  ". mp3" ".wma", ".gif"
- 文件名限制为 180 个字符。
- 根据文件的大小和数量,可能要用几分 钟的时间来读取媒体内容。

最多文件/文件夹数:少于 2000(文件和 文件夹总数)

CD-R/RW、DVD±R/RW、BD-R/RE 格式: ISO 9660+JOLIET、UDF 和 UDF Bridge 格式

#### 电影

#### 可用分辨率:

1920 x 1080(宽 x 高)像素 可播放的字幕:SubRip (.srt /.txt) 、SAMI (.smi)、SubStation Alpha  $(.ssa/.txt), MicroDVD(.sub/.txt),$ VobSub (.sub)、SubViewer 1.0 (.sub)、 SubViewer 2.0 (.sub/.txt)、TMPlayer (.txt)、DVD Subtitle System (.txt) 可播放的编解码器格式: "DIVX3. xx"、 "DIVX4.  $xx"$ , "DIVX5.  $xx"$ , "XVID"、"DIVX6.xx"(仅标准播放)、 H.264/MPEG-4 AVC、MPEG2 PS、MPEG2 TS 可播放的音频格式: "Dolby Digital"、 " $DTS"$ , " $MP3"$ , "WMA", "AAC",  $"$ AC3"

• 本机并非兼容所有 WMA 和 AAC 音频格 式。

#### 采样频率:

32-48 kHz (WMA),16-48 kHz (MP3) 比特率:32-192Kbps (WMA)、 32-320Kbps (MP3)

## 注意

- CD 或 USB 1.0/1.1 中的高清电影文件可能 无法正确播放。播放高清电影文件建议使用 BD、DVD 或 USB 2.0。
- 本机支持 H.264/MPEG-4 AVC profile Main 、High at Level 4.1。对于级别更高的文 件,屏幕上将显示警告信息。
- 本播放器不支持以 GMC<sup>\*1</sup> 或 Qpel<sup>\*2</sup> 录制的 文件。这些是采用 MPEG4 标准的视频编码 技术,类似于 DivX 或 XVID。
- \*1 GMC 全局运动补偿 \*2 Qpel – 四分之一像素
- 本播放器支持 UTF-8 文档,包括载有统一 码字幕内容的 UTF-8 文档。本播放器无法 支持纯统一码字幕文档。
- 因文件类型不同或刻录方式差异,也许会导 致无法播放。
- 本播放器不支持在一般计算机以多区段烧录 制成的光盘。
- 要播放影片文档,影片的文件名称及字幕的 文件名称必须相同。
- 如视讯编译码为 MPEG2 TS 或 MPEG2 PS, 字幕便不会播放。

#### 音乐

采样频率:  $32 - 48$  kHz (WMA),  $11 - 48$  kHz (MP3) 比特率: 8 - 320 kbps (WMA、MP3)

## 注意

画面显示的 VBR 文件总播放时间可能不正确。

图片 建议文件大小:

#### 小于 4000 x 3000 x 24 位/像素

小于 3000 x 3000 x 32 位/像素

• 不支持逐行和无损压缩的图片图像文 件。

### 区域代码

此机器背面印有一个区域代码。本机只能 播放标签与本机背面相同的 BD-ROM 或 DVD 光碟, 或者标记为"ALL"的光碟。

### AVCHD (Advanced Video Codec High Definition, 高级视频编码高 清晰)

- 此播放器可播放 AVCHD 格式的光碟。 这些光碟为正常录制以及用于摄像机的 光碟。
- AVCHD 格式是高清数字摄像机格式。
- 比起传统的图像压缩格式,MPEG-4 AVC/ H.264 格式可在压缩图像时获得更高的 效率。
- 一些 AVCHD 光碟使用的是 "x.v.Color"格式。
- 此播放器可播放使用"x.v.Color"格 式的 AVCHD 光碟。
- 某些 AVCHD 格式光碟可能无法播放,这 取决于录制条件。
- AVCHD 格式光碟需要封盘。
- 比起一般的 DVD 摄像机光碟, "x.v.Color"格式光碟可呈现更丰富 的色彩。

### 系统要求

适用于高清视频播放:

- 具备 COMPONENT 或 HDMI 输入插孔的高 清显示器。
- 带有高清节目的 BD-ROM 光碟。
- 某些内容(由光碟出版商注明)需要您 的显示器具备 HDMI 或 HDCP 能力的 DVI 输入。
- 对于转换的标准清晰度 DVD,为了观看 受复制保护的内容,需要您的显示器具 备 HDMI 或 HDCP 能力的 DVI 输入。

适用于 Dolby® Digital Plus、Dolby TrueHD 和 DTS-HD 多声道音频播放:

- 带内置(Dolby Digital、Dolby Digital Plus、Dolby TrueHD、DTS 或 DTS-HD)解码器的放大器/接收器。
- 所选格式必备的主音箱、中置音箱、环 绕音箱以及低音音箱。

### 兼容性说明

- BD-ROM 是一种新的格式,因此可能会 发生一些光碟、数字连接和其它兼容性 问题。如果您有兼容性方面的问题,请 联系授权的客户服务中心。
- 观赏高清节目和转换的标准 DVD 节目时 ,可能需要您的显示器有具备 HDMI 能力 的输入或具备 HDCP 能力的 DVI 输入。
- 一些 BD-ROM 和 DVD 光碟可能会限制某 些操作命令或功能的使用。
- 如果您是使用 高清连接本机的音频输 出,则 Dolby TrueHD、Dolby Digital Plus 和 DTSHD 可支持最多 7.1 声道。
- 您可以使用用来存储光碟相关信息的 USB 设备,这些信息包括下载的在线内 容。您所使用的光碟将决定信息保存的 期限。

准备工作

## 遥控器

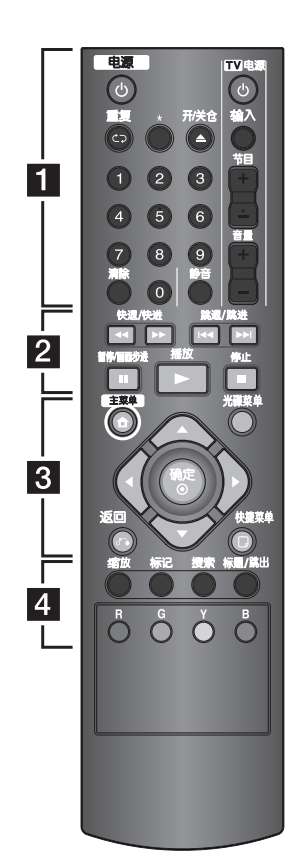

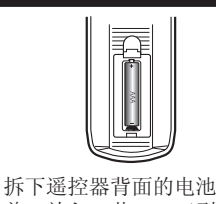

盖,放入一节 R03 (型号 为 AAA)电池,并且使 **4**、● 方向放置正确。

• • • • • • a • • • • • 1 (电源): 打开或关闭播放

器。

重复: 重复需要的区段或序 列。

\* : 此按钮没有任何功能。

▲ (开/关仓): 打开和关闭 光碟托盘。

0-9 数字按钮: 在菜单中选 择数字选项或在小键盘菜单 中输入数字。

清除: 清除搜索菜单上的标记 或在设置密码时清除数字。

TV 控制按钮: 请参见第 51 页。

• • • • • • <mark>2</mark> • • • • •

m/M (快退/快进):向 前或向后搜索。

**|<</>
→** (跳退/跳进): 转到下一个或上一个章节/曲 目/文件。

Ⅱ (暂停/画面步进):暂 停播放。

N (播放):开始播放。 菜单。 安装电池 ■ (停止):停止播放。

 $\cdot \cdot \cdot \cdot \cdot \cdot \cdot \cdot$   $\cdot \cdot \cdot \cdot \cdot \cdot \cdot$ 

主菜单 (命): 显示或退出 [主菜单]。

光碟菜单: 进入光碟菜单。

方向键: 在菜单中选择选项。

确定(◎): 确认菜单选择。

返回(6): 退出菜单或恢复 播放。恢复播放功能可能不 起作用,视 BD-ROM 光碟情 况而定。

快捷菜单 (二): 显示或退出 屏幕菜单显示。

• • • • • • <mark>4</mark> • • • • •

缩放: 显示或退出 [缩放] 菜单。

标记: 在播放过程中标记播 放位置。

搜索: 显示或退出搜索菜单。

标题/跳出: 如果可用, 将显 示 DVD 的标题菜单或 BD-ROM 的弹出菜单。

彩色(R、G、Y、B)按钮: 用来浏览 BD-ROM 菜单。 也可用于 [电影] 和 [照片]

准备工作

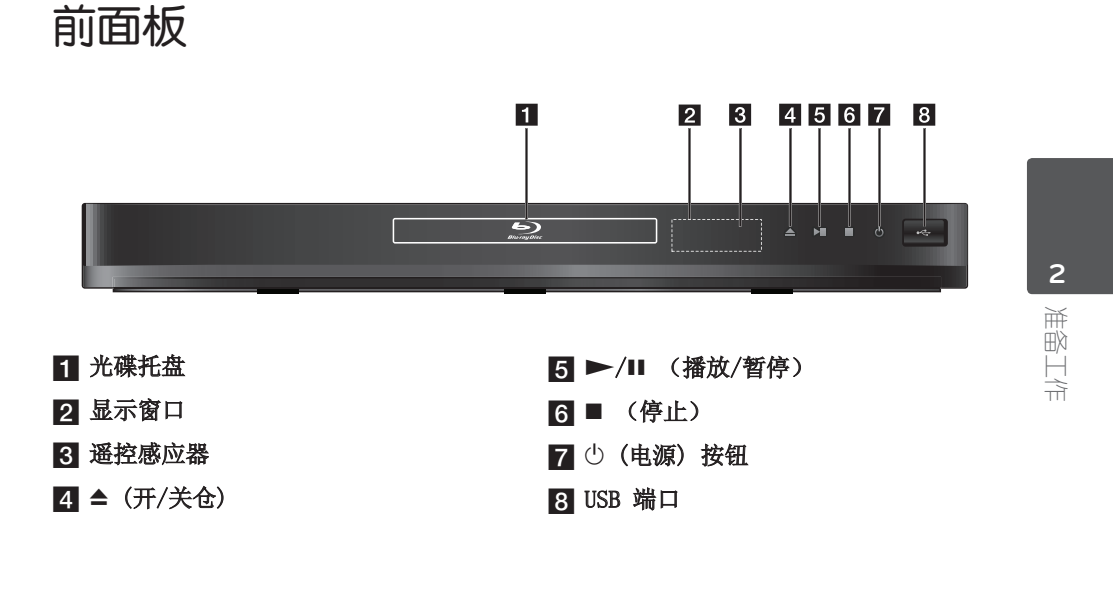

## 后面板

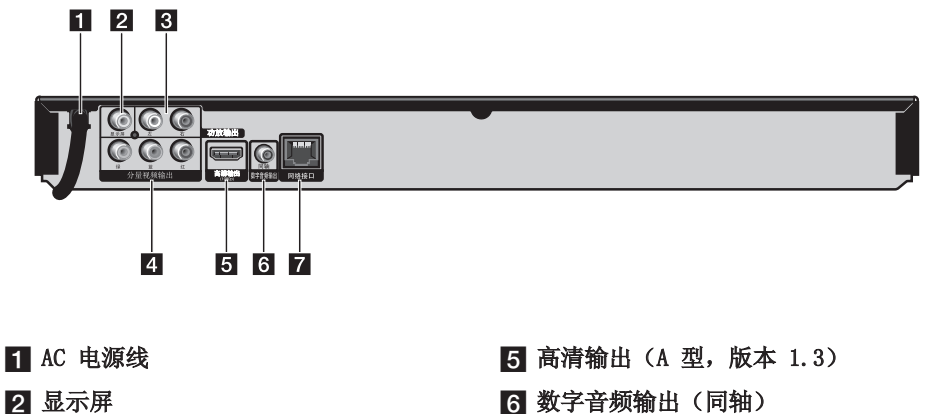

- **6** 功放输出 (左/右)
- 4 分量视频输出(绿蓝红)
- f 数字音频输出(同轴)
- 7 网络接口

**3** 安装

## 连接到电视机

根据现有设备的功能,执行以下连接操作 之一。

- 高清连接(第 14-15 页)
- 分量视频连接(第 16 页)
- 视频/音频(左/右)连接(第 16 页)

## 注意

- 根据您需要连接的电视机和其它设备的情况 ,播放器有多种连接方法。仅使用本手册中 介绍的连接方法之一。
- 必要时请参考电视机、立体声音响系统或其 它设备的手册,以取得最佳连接效果。
- 不要将播放器的 AUDIO OUT (功放输出) 插孔连接到您音响系统的声音插孔 (录音机)。
- 不要通过录像机连接本播放器。图像可能会 由于复制保护系统而产生扭曲。

#### 高清连接

如果您有一台 高清电视机或显示器, 您可 以使用一根 高清电线将它连接到本播放器 (A 型,版本 1.3)。将本播放器上的高 清插孔连接到兼容高清的电视机或监视器 上的高清插孔。

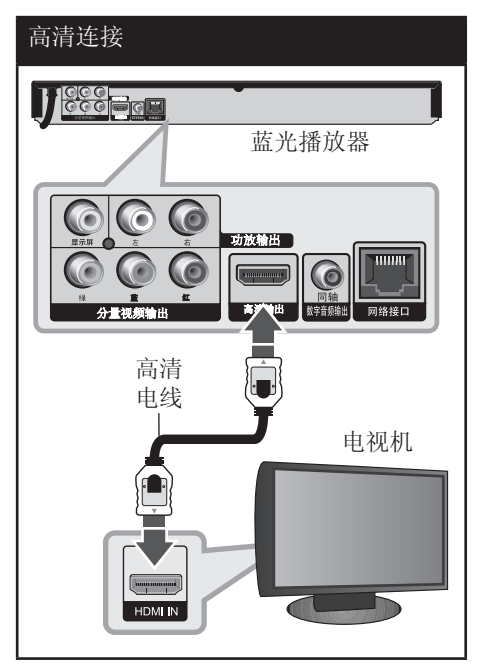

将电视信号源设为高清(参见电视机用户 手册)。

### 注意

- 如果 HDMI 设备不接受本播放器的音频输出 ,该 HDMI 设备音频可能会出现声音失真或 没有声音的现象。
- 使用 高清连接时,您可以改变 HDMI 输出的分辨率。(参见第 17 页的"分辨率 设置"。)
- 使用 [设置] 菜单的 [HDMI 颜色设置] 选 项选择高清输出插孔的视频输出类型(请参 见第 26 页)。
- 连接已建立后如改变分辨率可导致工作异常 。要解决此问题,请关闭播放器,然后重新 打开。
- 不能确认 HDMI 与 HDCP 的连接时,电视机 屏幕将变为黑屏。在此情况下,请检查 高 清连接或断开 高清电线的连接。
- 如果有干扰或屏幕上有线条,请检查 高清 电线(长度一般限制在 4.5 米)。

#### 有关 HDMI 的其它信息

- 连接 HDMI 或 DVI 兼容设备时,请确保 以下事项:
	- 关闭 HDMI/DVI 设备和本播放器的电 源。下一步打开 HDMI/DVI 设备的电 源,大约 30 秒后再打开本播放器的 电源。
	- 已针对本机正确设置了所连接设备的 视频输入。
	- 连接的设备兼容 720x576p、 1280x720p、1920x1080i 或 1920x1080p 视频输入。
- 不是所有兼容 HDCP 的 HDMI 或 DVI 设 备都能与本播放器一同使用。
	- 使用非 HDCP 设备将无法正常显示图 像。
	- 本播放器无法播放,电视画面变为黑 屏。

## 什么是 SIMPLINK? sìmpLINK

通过 HDMI 将本机与带 SIMPLINK 的 LG 电视机相连时,本机的某些功能可通过电 视机的遥控器控制。

可以由 LG 电视遥控器控制的功能; 播放、暂停、扫描、跳跃、停止、 关机等。

有关 SIMPLINK 功能的详情,请参见电视 机的用户手册。

具备 SIMPLINK 功能的 LG 电视机带有上 面的标志。

## 注意

某些 SIMPLINK 操作可能违背您的意图或无 效,取决于光碟类型或播放状态。

### 分量视频连接

使用分量视频电线将本播放器上的分量视频 输出插孔与电视机对应的输入插孔相连。使 用音频电线将本播放器的左/右 AUDIO OUT (功放输出)插孔与电视机的左/右音频输 入插孔相连。

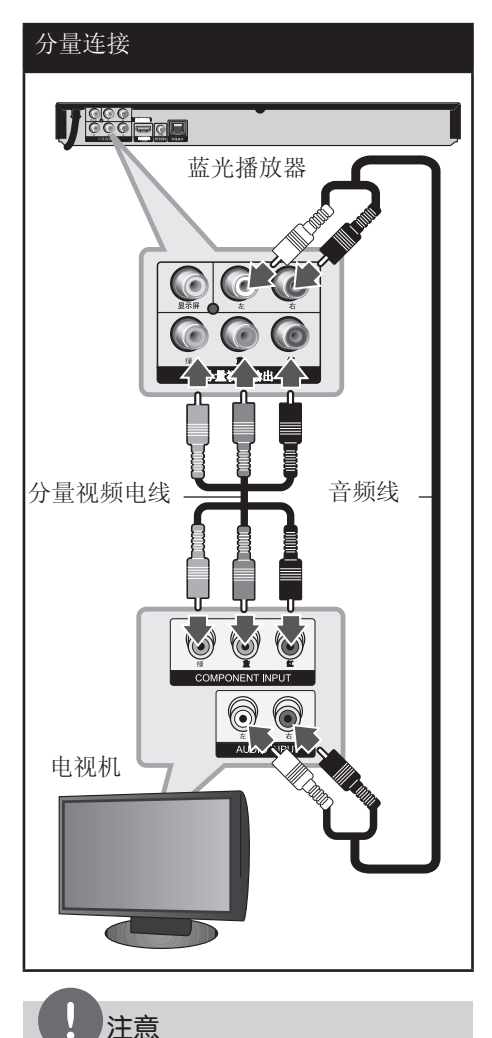

使用分量视频输出连接时,您可以改变输出的分 辨率。(请参见第 17 页的"分辨率设置"。)

## 音频(左/右)连接

使用视频电线将播放器上的显示屏插孔和 电视机上的视频输入插孔相连。 使用音频电线将本机的左/右 AUDIO OUT (功放输出)插孔与电视机的左/右音频输 入插孔相连。

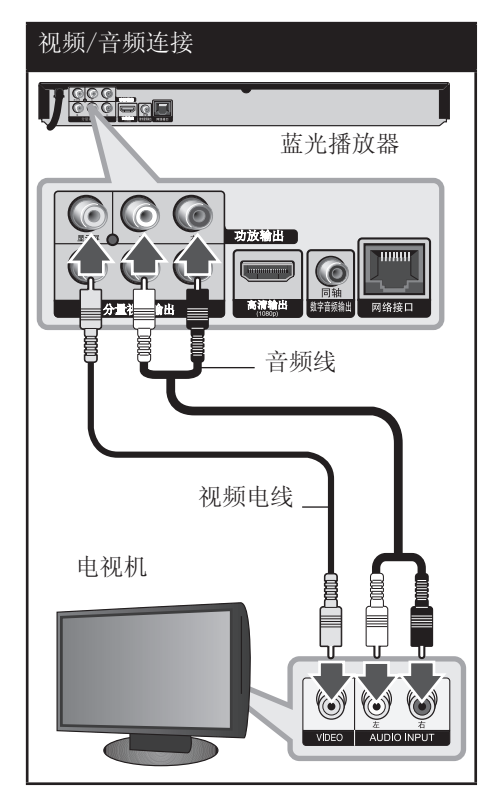

没法 **3**

### 分辨率设置

本播放器为高清输出和分量视频输出插孔 提供多种输出分辨率。 您可以使用 [设置] 菜单更改分辨率。

- 1. 按主菜单(命).
- 2. 使用 ◆ 选择 [设置], 然后按 确定 $(\bigodot)$ 。 此时屏幕上出现 [设置] 菜单。

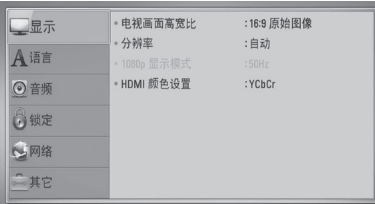

3. 使用 ▲▼ 选择 [显示] 选项, 然后按 B 移动到第二级菜单。

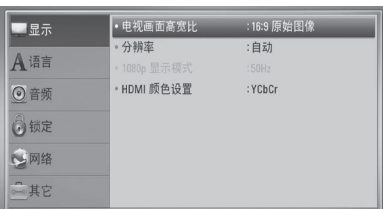

4. 使用 ▲▼ 选择 [分辨率] 选项, 然后按 确定(◎) 移动到第三级菜单。

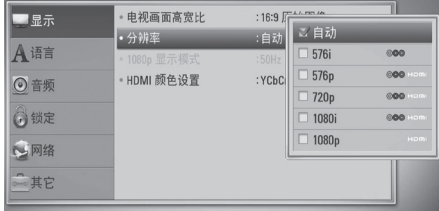

5. 使用 ▲▼ 选择所需的分辨率, 然后按确 定(3)确认选择。

## 注意

- 如果您的电视机不支持您在播放器上设置的 分辨率,可以通过以下方式将分辨率设置为 576p:
	- 1. 按 ▲ 按钮打开光碟托盘。
- 2 按 (停止) 超过 5 秒钟。
- 视频输出的分辨率受多种因素的影响,请参 见第 59 页的"视频输出分辨率"。
- 设置 HDMI 分辨率时, 无法将超过 720p 的 分辨率输出到复合视频。

连接到放大器

根据现有设备的功能,执行以下连接操作 之一。

- 高清音频连接(第 18 页)
- 数字音频连接(第 19 页)
- 双声道模拟音频连接(第 19 页)

许多因素可影响音频输出的类型,请参见 "音频输出规格"了解详情(第 57-58 页)。

#### 关于数字多声道声音

通过数字多声道连接可获得最佳音质。您 需要一个多声道音频/视频接收器,接收 器要能支持播放器所支持的一种或多种音 频格式。阅读接收器手册并检查接收器前 面的标识。(PCM 立体声、PCM 多声道、 Dolby Digital、Dolby Digital Plus、 Dolby TrueHD、DTS 和/或 DTS-HD)

### 通过高清输出连接到放大器

使用高清电线将播放器的高清输出插孔与 放大器对应的输入插孔相连。需要您激活 播放器的数字输出。(请参见第 27-28 页 的"[音频] 菜单"。)

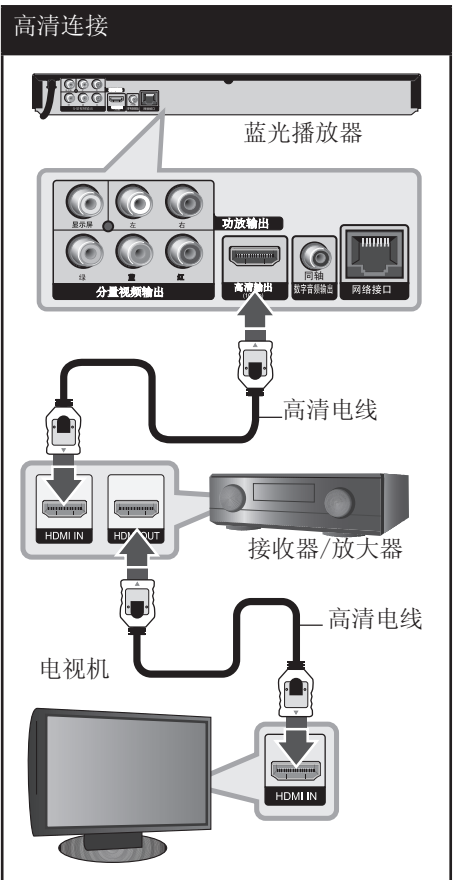

如果您的放大器有高清输出插孔,请使用 高清电线将放大器的高清输出插孔与电视 机的高清输入插孔相连。

### 通过数字音频输出连接到放大器

将本播放器的数字音频输出插孔与放大器 对应的输入插孔(同轴)相连。 使用可选的数字音频电线。需要您激活播 放器的数字输出。(请参见第 27-28 页的 "[音频] 菜单")。

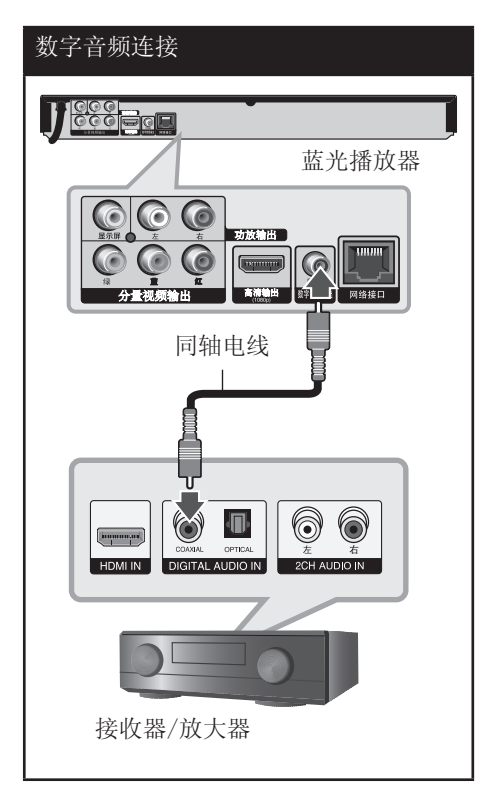

### 通过 2 声道音频输出连接到放大 器

使用音频电线将播放器上的左/右功放输出 插孔与放大器、接收器或立体声音响系统 的左/右音频插孔相连。

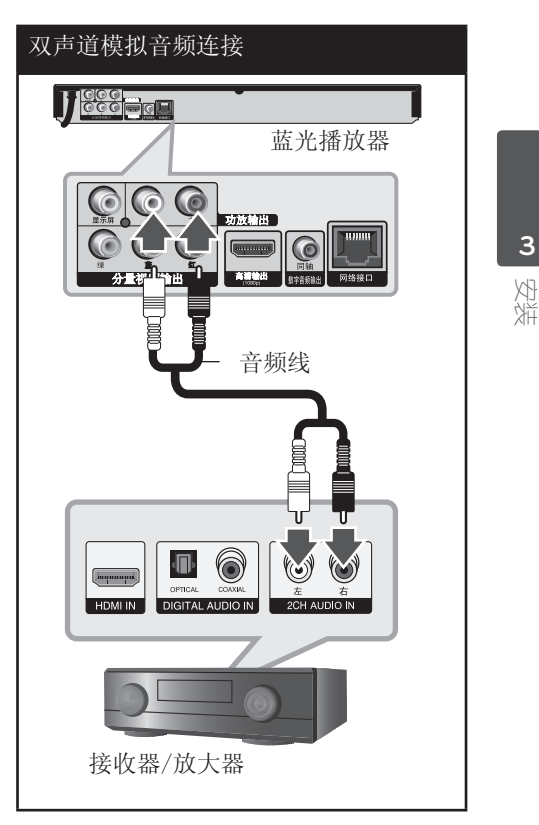

## 连接到家庭网络

本播放器可以通过后面板上的网络接口连 接到局域网(网络接口)。 通过将本机连接到宽带家庭网络,您可以使 用软件更新、BD-Live 交互。

### 有线网络连接

有关详细说明,请参见网络设备的文档。 使用市售LAN或Ethernet网线 (CAT5, 最好 带有 RJ45 接头), 将本播放器的网络接 口连接到调制解调器或路由器上的对应端 口。

## 注意

- 插拔 LAN 网线时,要握住网线的插头部分。 拔出 LAN 网线时不要拉扯,要按下锁扣同时 拔出网线。
- 不要将模块化电话电线连接到网络接口。
- 由于存在多种连接配置,连接时请遵守电信 运营商或网络服务供应商的指导。

## 有线网络连接 路由器/调制解调器 宽带服务 心面  $\sqrt{2}$ s. PC WAN  $\overline{\phantom{a}}$ PC LAN<sub>1</sub>  $\overline{\phantom{a}}$ ┕┑┈┍  $LAN<sub>2</sub>$ **THIRR** ューア LAN<sub>3</sub> LAN 网线 **Jegger** 蓝光播放器

安装 **3**

### 有线网络设置

如果局域网上有以有线方式连接的 DHCP 服务器,本播放器将被自动分配一个 IP 地址。建立物理连接后,有少数家庭网络 可能需要调整播放器的网络设置。按如下 步骤调整 [网络] 设置。

#### 准备工作

设置有线网络之前,必须将宽带互联网连 接到您的家庭网络。

1. 在 [设置] 菜单中选择 [连接设置] 选 项, 然后按确定(◎)。

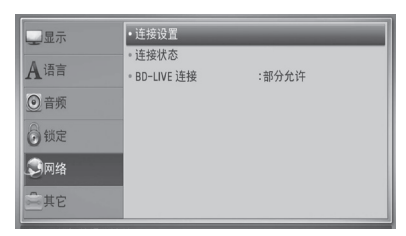

2. 使用 ▲▼◆ 在 [动态] 和 [静态] 之 间选择 IP 模式。 一般情况下,选择 [动态] 可以自动分 配 IP 地址。

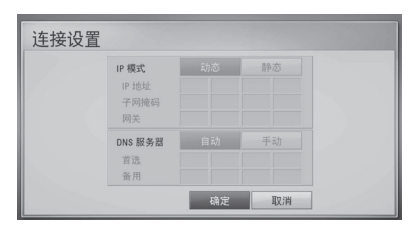

## 注意

如果网络中没有 DHCP 服务器, 如要手动设置 IP 地址, 请使用 ▲▼◀▶ 和数字按钮选择 [静态] 并设置 [IP 地址]、[子网掩码]、 [网关] 和 [DNS 服务器]。如果在输入数字时 出错,按清除可以清除突出显示的部分。

- 3. 选择 [确定], 然后按确定(3) 应用网 络设置。
- 4. 播放器将提示您测试网络连接。 选择 [确定], 然后按确定(3) 完成网 络连接。
- 5. 如果您在上面的第 4 步选择了 [测试] 并按了确定(@), 屏幕上将显示网络连 接状态。 您也可以通过 [设置] 菜单中的 [连接 状态] 进行测试。

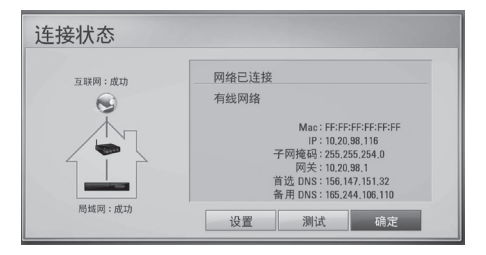

安装 **3**

#### 关于网络连接的说明:

- 设置期间的许多网络连接问题都可以通 过复位路由器或调制解调器来解决。将 播放器连接到家庭网络后,快速关闭家 庭网络路由器或电线调制解调器,并且 断开其电源线。然后重新开机并连接电 源线。
- 根据网络服务供应商 (ISP) 的情况, 可接收网络服务设备的数量会因服务适 用条款而受到限制。详情请联系您的 ISP。
- 由于您在宽带网络连接时发生通讯错误 /故障而导致的播放器和/或网络连接功 能的故障, 我公司恕不负责。
- BD-ROM 光碟通过网络连接而实现的功 能,均非由我公司创造或提供,我公司 对其功能或后续可用性恕不负责。某些 通过网络连接获取的光碟资料可能与本 播放器不兼容。您对这类光碟内容如有 任何疑问,请联系光碟生产商。
- 某些网络内容在接收时需要更快的宽带 连接速度。
- 由于网络拥堵、您所使用网络的服务质 量及带宽有限,或者内容提供商存在问 题,即使本播放器连接配置正确,某些 网络内容也可能无法正常播放。
- 由于向您提供宽带网络连接的网络服务 供应商 (ISP) 规定了某些限制,一些 网络连接操作可能不可用。
- ISP 收取的费用概由您负责,包括但不 限于连接费用。
- 有线连接本播放器时需要一个 10 Base-T 或 100 Base-TX网络接口。如果 您的网络服务商不允许这种连接, 您将 不能连接本播放器。
- 您必须通过路由器来使用 xDSL 服务。
- 使用 DSL 服务时需要配置 DSL 调制解 调器,使用电线调制解调器服务时需要 配置电线调制解调器。根据您的接入方 式和与 ISP 的签约协议,您可能无法使 用本播放器包含的网络连接功能, 您也 可能在同时可连接设备的数量上受到限 制。(如果您的 ISP 限制为单个设备连 接,则在已连接 PC 的情况下本播放器 可能无法连接。)
- 根据您 ISP 的政策以及限制, 可能不允许使用"路由器",或者其使 用受限制。详情请直接联系您的 ISP。

安装

**3**

## USB 设备连接

本播放器可播放 USB 设备中包含的电影、 音乐和图片文件。

### 播放 USB 设备内容

1. 将 USB 设备插入 USB 端口,直到插到 位。

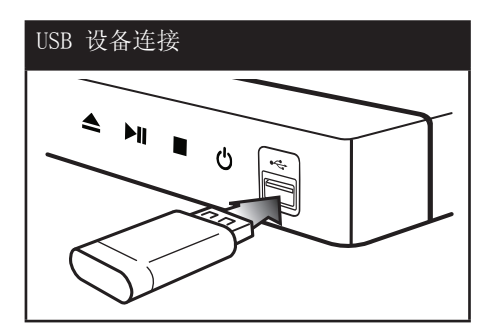

在主菜单菜单连接 USB 设备时, 播放器自动播放 USB 存储设备中包含的音 乐文件。如果 USB 存储设备中包含多种类 型的文件,则出现用于选择文件类型的菜 单。

文件加载可能需要几分钟时间,取决于 USB 存储设备中所存储内容的数量。选中 [取消] 并按确定(◎) 可停止加载。

2. 按主菜单(4).

3. 使用 ◆ 选择 [电影]、[照片] 或  $[\hat{\sigma}$ 乐], 然后按确定 $(\odot)$ 。

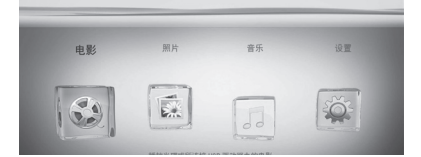

4. 使用 ◆ 选择 [USB] 选项, 然后按 确定 $(\bigcirc)$ 。

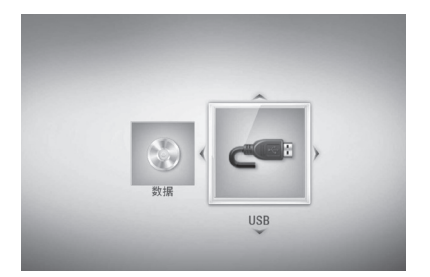

5. 使用 ▲▼◀▶ 选择文件, 然后按播放或 确定(◎) 播放文件。

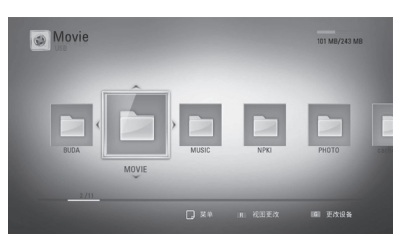

6. 小心地拔出 USB 设备。

注意

- 访问文件(音乐、图片、电影)时,此播放 器支持 FAT16、FAT32 和 NTFS 格式的 USB 闪存/外部硬盘。但是,对于 BD-Live 和音 频 CD 录制,只支持 FAT16 和 FAT32 格式 。使用 BD-Live 和音频 CD 录制时,应使 用以 FAT16 或 FAT32 格式化的 USB 闪存/ 外部硬盘。
- 使用 USB 设备,您可以将 Internet 上的 BD-Live 光碟存储到本地以欣赏。
- 本机最多支持 USB 设备的 6 个分区。
- 不要在工作(播放等)过程中拔出 USB 设 备。
- 不支持将其连接到计算机时需要安装附加程 序的 USB 设备。
- USB 设备: 支持 USB1.1 和 USB2.0 的 USB 设备。
- 可以播放电影、音乐和图片文件。 有关各 种文件的详细操作,请参见相关页面。
- 为了防止数据丢失,建议经常进行备份。
- 如果您使用 USB 延长线、USB 集线器或 USB 多用读卡器,可能无法识别 USB 设备。
- 某些 USB 设备可能不能在本机中使用。
- 不支持数码相机和手机。
- 本机的 USB 端口不能连接到 PC。本机不能 用作存储设备。

设置

#### 调整设置

您可以在 [设置] 菜单中更改本播放器的 设置。

1. 按主菜单(△).

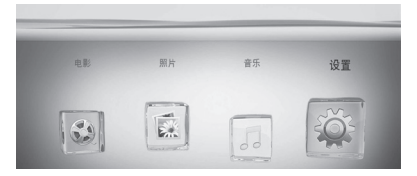

2. 使用 ◆ 选择 [设置], 然后按 确定(◎)。此时屏幕上出现「设置〕菜 单。

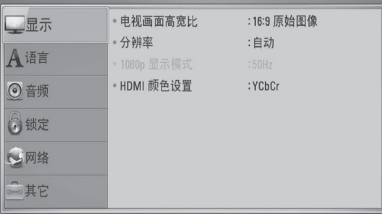

3. 使用 AV 选择第一个设置选项, 然后按 B 移动到第二级菜单。

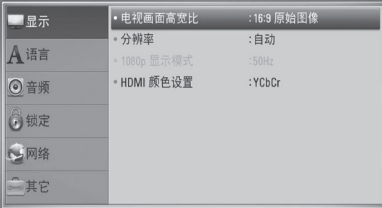

4. 使用 ▲▼ 选择第二个设置选项, 然后按 确定(◎) 移动到第三级菜单。

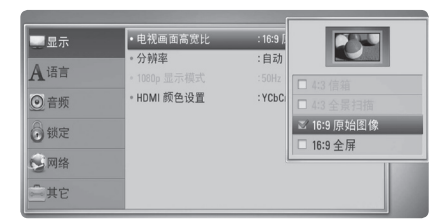

5. 使用 AV 选择所需的设置, 然后按 确定(◎) 确认选择。

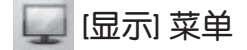

#### 电视画面高宽比

根据您的电视机类型选择电视机宽高比选 项。

#### [4:3 信箱]

当您连接标准的 4:3 宽高比电视机时 选择此选项。此选项下显示的舞台画面 在画面的上方和下方带有遮幕。

#### [4:3 全景扫描]

当您连接标准的 4:3 宽高比电视机时 选择此选项。显示的图像会填满整个电 视画面。图像两边被裁剪。

#### [16:9 原始图像]

当您连接标准的 16:9 宽高比电视机 时选择此选项。 4:3 画面会以原始的 4:3 宽高比显示,屏幕左右两侧带有遮 幕。

#### [16:9 全屏]

当您连接标准的 16:9 宽高比电视机时 选择此选项。 4:3 画面被水平调整 (线性比例)并填满屏幕。

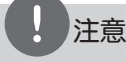

分辨率设置为高于 720p 时,您无法选择 [4:3 信箱] 和 [4:3 全景扫描] 选项。

#### 分辨率

设置分量和 HDMI 视频信号的输出分辨 率。有关分辨率设置的详情,请参见第 17 页和第 59 页。

#### [自动]

如果高清输出插口连接到提供信息显 示 (EDID) 的电视机,会自动选择最适 合所连接电视机的分辨率。 如果仅连 接了分量视频输出,会将分辨率改变为 1080i 的默认分辨率。

# **3**

安装

#### [1080p]

输出 1080 线的逐行扫描视频。

#### [1080i]

输出 1080 线的隔行扫描视频。

#### [720p]

输出 720 线的逐行扫描视频。

#### [576p]

输出 576 线的逐行扫描视频。

#### [576i]

输出 576 线的隔行扫描视频。

#### 1080p 显示模式

如果您的显示器配备 HDMI 接口并兼 容 1080p/24 Hz 输入,将分辨率设置为 1080p 时,通过选择 [24 Hz] 即可平滑呈 现胶片电影素材 (1080p/24 Hz) 的内容。

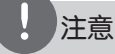

- 选择 [24 Hz] 时如果视频在视频和胶片素 材之间切换,可能会出现画面干扰。在这种 情况下,请选择 [50 Hz]。
- 即使将 [1080p 显示模式] 设置为 [24 Hz], 如果您的电视机不兼容 1080p/24 Hz, 则视频输出的实际帧频将会 是 50 Hz, 以匹配视频源格式。

#### HDMI 颜色设置

从高清输出插孔选择输出类型。关于设置 请参见您的显示设备手册。

#### [YCbCr]

当您连接到 HDMI 显示设备时选择此选 项。

#### [RGB]

当您连接到 DVI 显示设备时选择此选 项。

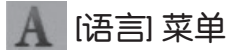

#### 显示菜单

选择 [设置] 菜单和屏幕菜单显示的语 言。

#### 光碟菜单/光碟音频/光碟字幕

为音频曲目(光碟音频)、字幕和光碟菜 单选择所需的语言。

#### [原始]

使用光碟录制时使用的初始语言。

#### [其它]

按确定(◎) 选择其它语言。 按照第 55 页的语言代码表,使用数字 按钮并按确定(◎) 键输入相应的 4 位 数字。

[关闭](仅限光碟字幕)

关闭字幕。

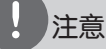

根据光碟的情况,您的语言设置可能无效。

没法 **3**

### [音频] 菜单

每张光碟都含有各种音频输出选项。根据 您使用的音频制式来设置播放器的音频选 项。

## 注意

许多因素可影响音频输出的类型,请参见第 57-58 页"音频输出规格"了解详情。

#### HDMI / 数字输出

设备配有 HDMI 时,或者当设备的 Digital Audio(数字音频)输入插孔与本 播放器的高清输出或数字音频输出插孔相 连时, 选择输出的声音格式。

#### [PCM 立体声]

当本机的高清输出或数字音频输出插孔 与带双声道数字立体声解码器的设备相 连时选择此项。

#### [PCM 多频道](仅 HDMI)

当本机的高清输出插孔与带多声道数字 解码器的设备相连时选择此项。

#### [DTS 重编码]

当本机的高清输出或数字音频输出插孔与 带 DTS 解码器的设备相连时选择此项。

#### [首选通路]

当本机的数字音频输出和高清输出插 孔与带 LPCM、Dolby Digital、Dolby Digital Plus、Dolby TrueHD、DTS 以 及 DTS-HD 解码器的设备相连时选择此 项。

## 注意

- 当 [HDMI] 选项设置为 [PCM 多频道] 时, 如果带 EDID 的HDMI 设备没有检测到 PCM 多声道信息,音频可能会以 PCM 立体声的 格式输出。
- 如果 [HDMI] 或 [数字输出] 选项设置为 [DTS 重编码], 则 BD-ROM 光碟的音频通过 副音频以 DTS 重编码输出,其他光碟(如 [首选通路])以原始音频输出。

#### 采样频率

#### (数字音频输出)

#### [192 kHz]

当您的 A/V 接收器或放大器可以处理 192 kHz 信号时选择此项。

#### [96 kHz]

当您的 A/V 接收器或放大器不能处理 192 KHz 信号时选择此项。 当选择此选 项后,本机会自动将所有 192 kHz 信号 转换为 96 kHz 信号,这样您的系统就 可以将它们解码。

#### [48 kHz]

当您的 A/V 接收器或放大器不能处理 192 kHz 和 96 kHz 信号时选择此项。当 选择此选项后,本机会自动将所有 192 kHz 和 96 kHz 信号转换为 48 kHz 信号 ,这样您的系统就可以将它们解码。

请查阅您的 A/V 接收器或放大器的文档以 确认其性能。

#### DRC(动态范围控制)

此功能允许您在较低的音量下观看电影而 不丢失声音的清晰度。

#### [关闭]

关闭此功能。

#### [打开]

压缩 Dolby Digital、Dolby Digital Plus 或 Dolby TrueHD 音频输出的动态 范围。

#### [自动]

Dolby TrueHD 音频输出的动态范围由 其本身指定。Dolby Digital 和 Dolby Digital Plus 的动态范围与 [打开] 模 式下的操作相同。

## 注意

只有在未插入光碟时或者本机处于完全停止模 式时才能更改 DRC 设置。

#### DTS Neo:6

如果通过 HDMI 电缆将本播放器连接到多 声道音频接收器,设定此选项可以通过 2 声道音频源欣赏多声道环绕音。

#### [关闭]

通过前置音箱输出立体声声音。

#### [音乐]

输出优化音乐收听效果的多声道声音。

#### [影院]

输出优化电影观看效果的多声道声音。

## 注意

- 在线服务不支持此功能。
- 此功能只支持采样率低于 48 kHz 的音频源。
- 此功能只在 [HDMI] 选项设定为 [PCM 多频 道] 时可用。

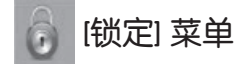

[锁定] 设置仅对 BD 和 DVD 的播放有影 响。

要访问「锁定〕设置中的功能, 您必须输 入您指定的 4 位数安全码。 如果您还没有输入密码,屏幕会提示您。 输入两次 4 位数密码, 然后按确定(◎) 创建新的密码。

#### 密码

您可以创建或修改密码。

#### [无]

输入两次 4 位数密码, 然后按确定(◎) 创建新的密码。

#### [变更]

输入当前密码并按确定(◎)。输入两次 4 位数密码, 然后按确定(6) 创建新的 密码。

#### 如果您忘记了密码

如果您忘记了密码,您可以通过以下步骤 清除密码:

- 1. 取出可能留在播放器中的光碟。
- 2. 在 [设置] 菜单中选择 [密码] 选项。
- 3. 使用数字按钮输入"210499"。 密码即被清除。

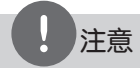

如果您在按确定(3) 前输入不正确, 按清除。然后输入正确的密码。

#### DVD 分级

根据 DVD 的内容阻止播放。(并不是所有 光碟都进行了分级。)

#### [分级 1-8]

分级一 (1) 的播放限制最高,分级八 (8) 的播放限制最小。

#### [解锁]

如果您选择 [解锁],双亲控制被取消, 此时光碟可以完整播放。

#### 蓝光分级

设置播放 BD-ROM 的年龄限制。使用数字 按钮输入观看 BD-ROM 的年龄限制。

#### [255]

可播放所有 BD-ROM。

#### $[0 - 254]$

禁止播放其中含有对应分级内容的 BD-ROM。

## 注意

[蓝光分级]只应用于包含高级分级控制的 BD 光碟。

#### 地区代码

根据第 54 页中的列表输入地区代码, 对 DVD 视频光碟进行分级时将使用这些国家 /地区的分级标准。

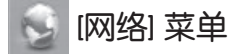

使用软件更新和 BD Live 功能需要进行 [网络] 设置。

#### 连接设置

如果您的家庭网络环境已作好连接本播放器 的准备,您需要对播放器的网络连接进行设 置,以进行网络通讯。(参见第 20-22 页 的"连接到家庭网络")

#### 连接状态

如要检查本播放器的网络状态,选择 [连 接状态] 选项, 并按确定(3) 检查是否已 建立与网络和 Internet 的连接。

#### BD-LIVE 连接

使用 BD-Live 功能时您可以限制 Internet 访问。

#### [允许]

允许所有 BD-Live 内容的 Internet 访 问。

#### [部分允许]

Internet 访问只限于具有内容持有人 认证的 BD-Live 内容。所有未经许可的 BD-Live 内容均禁止 Internet 访问和 AACS 在线功能。

#### [禁止]

禁止所有 BD-Live 内容的 Internet 访 问。

[其它] 菜单

#### DivX VOD

关于 DIVX 视频:DivX® 是 DivX, Inc 创 建的一个数字视频格式。本产品为 DivX 官方认证的 DivX 视频播放设备。有关详 细信息以及将文件转换为 DivX 视频的工 具,请访问 www.divx.com。

关于 DIVX VIDEO-ON-DEMAND:此 DivX Certified® 设备必须注册才能播放 DivX Video-on-Demand (VOD) 内容。 要生成注册码,在设备设置菜单中找到 DivX VOD 部分。用此代码访问 vod.divx. com,以完成注册过程并了解更多有关 DivX VOD 的信息。

#### [注册]

显示播放器的注册码。

[撤销注册] 停用您的播放器并显示停用代码。

注意

通过此播放器注册码从 DivX VOD 下载的视频 只可在本机上播放。

#### 自动关机

当您将本机置于停止模式下超过 5 分钟 后,屏幕会出现屏幕保护画面。 如果将此 选项设置为 [打开],本机将在屏幕保护画 面显示 20 分钟后自动关闭。 如果设置为 [关闭],则一直显示屏幕保护 画面,直到用户操作本机。

### 初始化

#### [出厂设置]

您可将本播放器重新设为初始出厂设 置。

#### [清除 蓝光 存储]

在连接的 USB 存储器中初始化 BD 内 容。

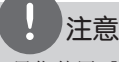

如果您使用 [出厂设置] 选项将播放器设置为 原始出厂设置,您必须重新对网络设置进行设 置。

#### 软件

[信息]

显示当前软件版本。

#### [更新]

您可以通过直接将本机连接到软件更新 服务器来更新软件(请参见第 52-53 页)。

#### 免责声明

按确定(◎) 查看第 61 页的"网络服务免 责声明"。

没深 **3**

**4** 操作

基本播放

### 播放光碟

1. 按 ▲ (开/关仓), 然后将光碟放在光碟 托盘上。

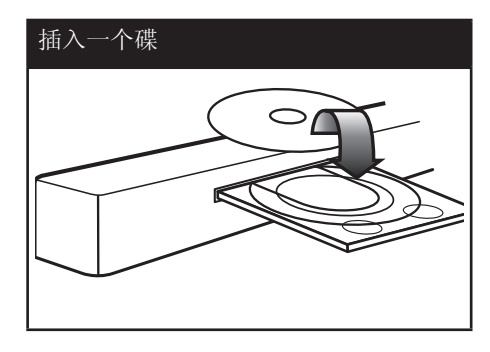

- $2.$  按 ▲ (开/关仓) 关闭光碟托盘。 对于多数音频 CD、BD-ROM 和 DVD-ROM 光碟,播放自动开始。
- 3. 按主菜单(命).

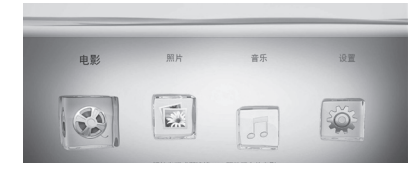

4. 使用 ◆ 选择 [电影]、[照片] 或  $[\tilde{\pi}$ 乐], 然后按确定 $(\odot)$ 。

5. 使用 <> 选择 [数据] 选项, 然后按 确定 $(\bigodot)$ 。

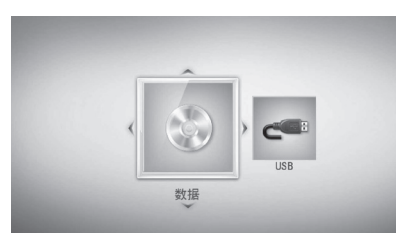

只有本机同时连接了光碟和 USB 设备时 才需要此步骤。

6. 使用 ▲▼◀▶ 选择文件, 然后按  $\blacktriangleright$  (播放) 或确定( $\odot$ ) 播放文件。

注意

- 本手册中介绍的播放功能不一定适用于所有 文件和介质。某些功能可能受多个因素的制 约。
- 根据 BD-ROM 标题,可能需要连接 USB 设 备才能正常播放。

操作 **4**

#### 停止播放

在播放过程中按 ■ (停止)。

#### 暂停播放

在播放期间按 Ⅱ (暂停/画面步进) 。 按 ▶ (播放) 恢复播放。

#### 逐帧播放

在播放电影期间按 Ⅱ (暂停/画面步讲)。 反复按 Ⅱ (暂停/画面步进) 逐帧播放。

#### 向前或向后扫描

在播放过程中, 按 << 或 ▶▶ (快退/快 进) 可以快进或快退。 您可以反复按 ◀◀ 或 ▶▶ (快退/快进) ,改变各种播放速度。

#### 减慢播放速度

在暂停播放时,反复按→→(快进)以不 同的慢动作速度播放。

#### 转至下一个/上一个章节/曲目/文件

在播放过程中按一下  $\blacktriangleleft \blacktriangleleft \vec{x}$   $\blacktriangleright \blacktriangleright \vec{x}$ (跳退/跳进)进入下一个章节/音轨/文件 ,或返回到当前章节/音轨/文件的开头。 短按两下 1< (跳退)返回上一章节/曲目 /文件。

### 使用光碟菜单

BD DVD AVCHD

#### 显示光碟菜单

当您放入含有菜单的光碟时,屏幕上可能 首先出现菜单画面。如要在播放期间显示 光碟菜单, 按光碟菜单。

使用 ▲▼◀▶ 按钮在菜单项目中导航。

#### 显示弹出菜单

某些 BD-ROM 光碟包含弹出菜单, 在播放 期间显示。

在播放期间按标题/跳出,然后使用 AV<> 按钮在菜单项目中导航。

#### 恢复播放

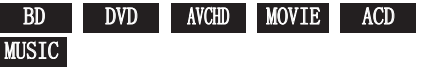

本机记录您按 ■ (停止) 时的位置, 取决 于光碟。 如果屏幕上短暂显示 "Ⅲ■(可恢复播 放)",按 ▶ (播放) 恢复播放(从场景 点开始播放)。 如果按两下 ■ (停止) 或取出光碟, 屏幕 上显示 "■ (完全停止)"。 本机将清除停止位置。

## 注意

- 如果按下某个按钮(比如: ① (电源)、 Z (开/关仓) 等),恢复点就会清除。
- 在带 BD-J 的 BD-Video 光碟上,恢复播放 功能无效。
- 在播放 BD-ROM 交互式标题期间,如果按一 下 ■ (停止),本机将进入彻底停止模式。

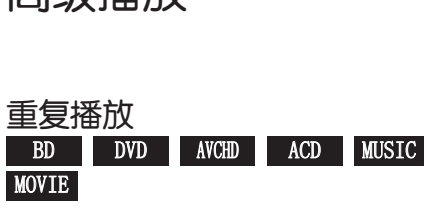

在播放过程中反复按重复选择需要的重复 模式。

#### BD/DVD/电影

高级播放

- A- 所选区段将连续重复播放。
- 2 章节 重复播放当前章节。
- 2 标题 重复播放当前标题。
- 2 音轨 重复播放当前曲目或文件。
- 2 全部 重复播放所有曲目或文件。

要返回正常播放,反复按重复选择 [关 闭]。

#### 音频 CD/音乐文件

Track – 重复播放当前曲目或文件。 A11 ‐ 重复播放所有曲目或文件。 文 - 以随机顺序播放曲目或文件。 X A All - 以随机顺序重复播放所 有曲目或文件。

◆ A-B - 所选区段将连续重复播放。 (仅限于音频 CD)

要返回正常播放,按清除。

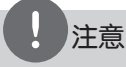

- 如果您在章节/音轨重复播放过程中按一下 >>I, 将取消重复播放。
- 此功能可能对某些光碟或标题无效。

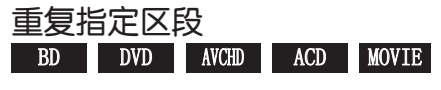

本播放器可以重复播放您选择的区段。

- 1. 播放期间,在想要重复的区段开头按 重复以选择 [A-]。
- 2. 在区段的结尾按确定(6)。 所选区段将连续重复播放。
- 3. 要返回正常播放,反复按重复选择 [关 闭]。

注意

- 您不能选择少于 3 秒的区段。
- 此功能可能对某些光碟或标题无效。

#### 放大播放图像

BD DVD AVCHD MOVIE PHOTO

- 1. 播放期间或在暂停模式下,按缩放显示 [缩放] 菜单。
- 2. 使用红色 (R) 或绿色 (G) 按钮缩放图 像。 您可以使用 ▲▼◀▶ 按钮在放大的图像 中移动。
- 3. 要返回正常图像大小,按黄色 (Y) 按 钮。
- 4. 按返回(6) 退出 [缩放] 菜单。

### 标记搜索

BD DVD AVCHD MOVIE

您可以从 9 个记忆点开始播放。

#### 输入标记

- 1. 在播放期间,在需要的点按标记。此时 电视屏幕上短暂出现标记图标。
- 2. 重复步骤 1 以添加最多 9 个标记。

#### 调用标记场景

- 1. 按搜索,屏幕上出现搜索菜单。
- 2. 按数字按钮选择您想要调用的标记编 号。此时将从标记的场景开始播放。

#### 删除标记

1. 按搜索,屏幕上出现搜索菜单。

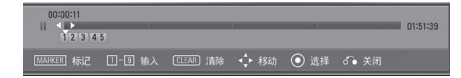

- 2. 按 ▼ 高亮显示标记编号。 使用 ◀▶ 选择您要删除的标记场景。
- 3. 按清除后标记的场景将从搜索菜单中删 除。

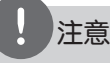

- 此功能可能对某些光碟或标题无效。
- 如果标题处于完全停止(■) 模式、更改了 标题或者取出了光碟,所有标记的点都会被 清除。
- 如果标题的总长度少于 10 秒, 则此功能不 可用。

### 使用搜索菜单

BD DVD AVCHD MOVIE

通过使用搜索菜单,您可以方便地查找要 开始播放的点。

#### 搜索点

1. 在播放期间,按搜索可以显示搜索菜单。

 $0:00:12$ <br>1 2 3 4 5 

2. 按 ◆ 向前或向后跳跃 15 秒钟。您 可以按住 ◆ 按钮不放,来选择需要 跳跃的点。

#### 从标记的场景开始播放

- 1. 按搜索,屏幕上出现搜索菜单。
- 2. 按 ▼ 高亮显示标记编号。 使用 ◆ 选择您要播放的标记场景。
- 3. 按确定(3)从标记的场景开始播放。

# 注意

此功能可能对某些光碟或标题无效。

操作 **4**

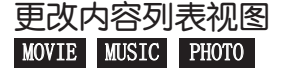

在 [电影]、[音乐] 或 [照片] 菜单中, 您可以更改内容列表视图。

### 方法 1

反复按红色 (R) 按钮。

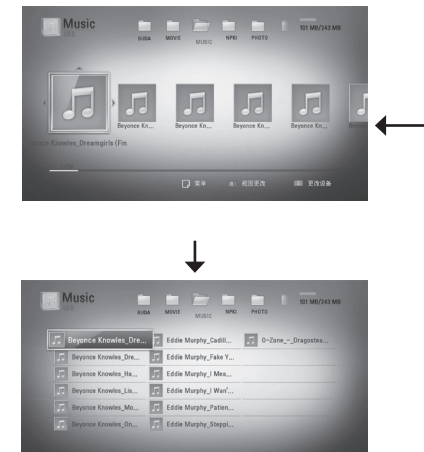

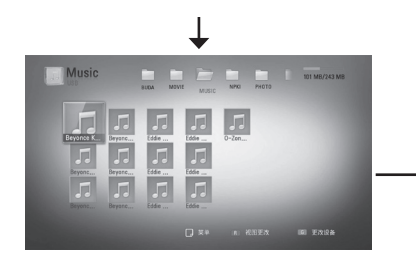

#### 方法 2

- 1. 在内容列表中, 按快捷菜单(Q) 显示选 项菜单。
- 2. 使用 ▲▼ 选择「视图更改〕选项。
- 3. 按确定(6) 更改内容列表视图。

查看内容信息 MOVIE

本播放器可以显示内容信息。

- 1. 使用 AV<> 选取文件。
- 2. 按快捷菜单(口)显示选项菜单。
- 3. 使用 ▲▼ 洗择 [信息] 洗项, 然后按确  $\hat{\mathbb{E}}\left(\mathbf{0}\right)$ .

屏幕上显示文件信息。

在播放电影期间,您可以通过按标题/跳出 显示文件信息。

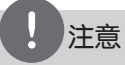

屏幕上显示的信息可能不正确,有别于实际的 内容信息。

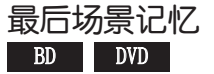

本机会记住播放的最近一张光碟的最近播 放场景。即使您将光碟从本机取出或者关 闭本机,最后场景也会在记忆中保存。如 果您载入有场景记忆的光碟,场景会被自 动调用。

## 注意

- 播放了不同的光碟后,上一张光碟的最后场 景记忆将被删除。
- 根据光碟情况本功能可能无效。
- 在带 BD-J 的 BD-Video 光碟上,最后场景 记忆功能无效。
- 如果您在播放光碟前关闭本机,本机将不保 存光碟的设置。

## 屏幕菜单显示

您可以显示和调整有关内容的各种信息和 设置。

### 在屏幕上显示内容信息 BD DVD AVCHD MOVIE

1. 播放期间, 按快捷菜单(Q)显示各种播 放信息。

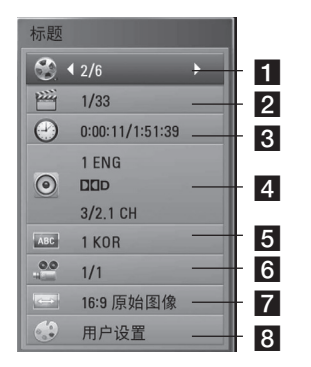

- 标题 当前标题号码/标题总数
- 2 章节 当前章节编号/章节总数 **3 时间** - 已播放时间/总播放时间
- 4 音频 选择的音频语言或频道
- 5 字幕 选择的字幕
- 6 角度 选择的角度/总角度数
- 7 电视画面高宽比 选择的电视机宽 高比
- 8 画面模式 选择的图像模式
- 2. 使用 ▲▼ 选择选项。
- 3. 使用 <> 调节选择的选项值。
- 4. 按返回(6)退出屏幕菜单显示。

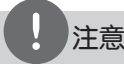

#### • 如果几秒钟之内没有按任何按钮,则屏幕显 示会自动消失。

- 在某些光碟上不能选择标题编号。
- 可用项目因光碟或标题而异。
- 如果正在播放 BD 交互式标题,画面会显示 一些设置信息,但是禁止更改。

#### 从选择的时间播放 BD DVD AVCHD MOVIE

- 1. 在播放期间按快捷菜单(Q)。 时间搜索框中显示了已播放的时间。
- 2. 选择 [时间] 选项, 然后从左到右输入 所需开始时间的小时、分钟和秒。 例如,输入"21020"可以查找到 2 小 时 10 分钟 20 秒处的场景。 按 ◆ 向前或向后跳跃 60 秒钟。
- 3. 按确定(3)开始从选择的时间播放。

## 注意 此功能可能对某些光碟或标题无效。

操作 **4**

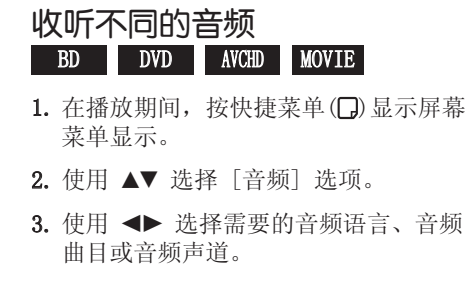

## 注意

- 某些光碟仅允许您通过光碟菜单修改音频选 项。在这种情况下,按标题/跳出或 光碟菜单 按钮,然后从光碟菜单选项中选 择合适的音频。
- 在切换声音的瞬间,在画面显示和实际声音 之间可能会出现暂时的差异。
- 播放 BD-ROM 光碟时,会在屏幕菜单显示中 以 [MultiCH] 显示多音频格式 (5.1 声道 或 7.1 声道)。

### 选择字幕语言 BD DVD AVCHD MOVIE

- 1. 在播放期间, 按快捷菜单(Q)显示屏幕 菜单显示。
- 2. 使用 ▲▼ 选择「字幕〕选项。
- 3. 使用 ◀▶ 选择所需字幕语言。
- 4. 按返回(6)退出屏幕菜单显示。

## 注意

某些光碟仅允许您通过光碟菜单修改字幕选 项。在这种情况下,按标题/跳出或光碟菜单按

钮,然后从光碟菜单选项中选择合适的字幕。

从不同的角度观看 BD DVD

如果光碟含有从不同摄像机角度录制的场 景,您可以在播放过程中变换到不同的摄 像机角度进行欣赏。

- 1. 在播放期间, 按快捷菜单(Q)显示屏幕 菜单显示。
- 2. 使用 ▲▼ 选择 「角度」选项。
- 3. 使用 <> 选择所需角度。
- 4. 按返回(6)退出屏幕菜单显示。

#### 更改电视机宽高比

#### BD DVD AVCHD MOVIE

您可以在播放期间更改电视机宽高比设置。

- 1. 在播放期间, 按快捷菜单(Q)显示屏幕 菜单显示。
- 2. 使用 ▲▼ 选择「电视画面高宽比〕选项 。
- 3. 使用 <> 选择需要的选项。
- 4. 按返回(6)退出屏幕菜单显示。

## 注意

虽然您在屏幕菜单显示中更改了 [电视画面高 宽比] 选项的值,但 [设置] 菜单中的 [电视 画面高宽比] 选项保持不变。

### 更改图像模式 BD DVD AVCHD MOVIE

您可以在播放期间更改 [画面模式] 选项。

- 1. 在播放期间, 按快捷菜单(二)显示屏幕 菜单显示。
- 2. 使用 ▲▼ 选择 [画面模式] 选项。
- 3. 使用 ◆ 选择需要的选项。
- 4. 按返回(6)退出屏幕菜单显示。

#### 设置 [用户设置] 选项

- 1. 在播放期间, 按快捷菜单(口)显示屏幕 菜单显示。
- 2. 使用 ▲▼ 选择 [画面模式] 洗项。
- 3. 使用<br />
选择 [用户设置] 选项, 然 后按确定(3)。

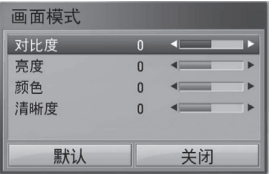

- 4. 使用 ▲▼◀▶ 调节 [画面模式] 洗项。 选择 [默认] 选项, 然后按确定(6) 重 置所有视频调节值。
- 5. 使用 ▲▼◀▶ 选择 [关闭] 选项, 然后 按确定(3) 结束设置。

## 享受 BD-Live**™**

本机允许您享受支持 BONUSVIEW™

(BD-ROM 版本 2 Profile 1 版本 1.1/ Final Standard Profile) 的 BD-Video 的画中画、副音频和 Virtual packages (虚拟包)等功能。可以从兼容画中画功 能的光碟上播放副视频和音频。关于播放 方法请参见光碟中的说明书。

除了 BONUSVIEW™ 功能, 将本机接入互联 网后,支持具有网络扩展功能的 BD-Live (BD-ROM 版本 2 Profile 2)的

BD-Video 还允许您享受下载最新电影预告 片等更多功能。

- 1. 检查网络连接和设置(第 20-22)。
- 2. 将 USB 存储设备插入前面板上的 USB 端口。

需要有 USB 存储设备才能下载附赠内 容。

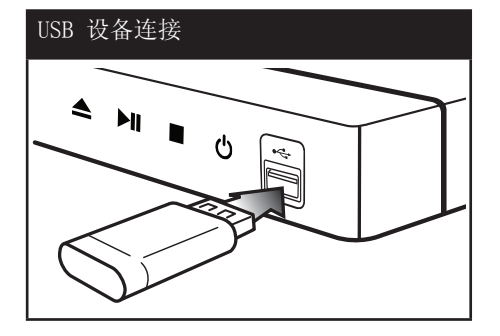

- 3. 按主菜单(命),然后设置 [设置] 菜单 中的 [BD-LIVE 连接] 选项 (第 30 页)。 根据光碟情况,如果 [BD-LIVE 连接] 选项设置为 [部分允许], BD-Live 功 能可能无法操作。 4. 插入带 BD-Live 的 BD-ROM。
- 根据光碟情况操作可能会不同。请参考 光碟附带的手册。

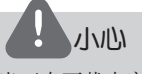

注意

当正在下载内容时,或者光碟托盘中还有蓝光 光碟时,不要拔下 USB 设备。否则会损坏相 连的 USB 设备和导致 BD-Live 功能再也无法 在损坏的 USB 设备上正常运行。如果相连的 USB 设备在上述操作中损坏,您可以在 PC 上 将其格式化后再在本播放器上使用。

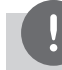

- 某些 BD-Live 内容可能会由其提供者自行 决定在某些地区限制访问。
- 载入 BD-Live 内容可能要用几分钟时间, 然后即可欣赏。

播放电影文件和 VR 光 碟

您可以播放以视频录制 (VR) 格式录制的 DVD-RW 光碟,以及光碟/USB 设备中包含 的电影文件。

 $1.$  按主菜单 $($   $\spadesuit$ ).

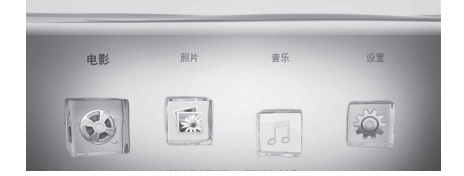

- 2. 使用 ◆ 选择 [电影], 然后按 确定 $(\bigcirc)$ 。
- 3. 使用 ◆ 选择 [数据] 或 [USB] 选 项, 然后按确定(6)。

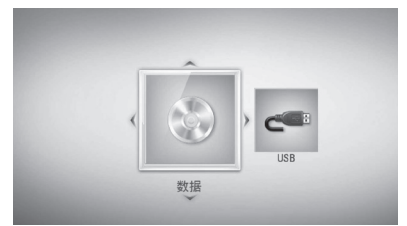

只有本机同时连接了光碟和 USB 设备时 才需要此步骤。

4. 使用 AV<>> 选择文件, 然后按  $\blacktriangleright$  (播放) 或确定( $\odot$ ) 播放文件。

### 注意

- 第 10 页说明了文件要求。
- 您可以使用各种播放功能。 请参见第 32-36 页。
- 未封盘的 DVD VR 格式光碟可能无法在本机 播放。
- 有些 DVD-VR 光碟是通过 DVD RECORDER 使用 CPRM 数据制作的。本机不支持这类光 碟。

#### 什么是 CPRM?

CPRM 是一种带有加密机制的复制保护系 统,它只允许录制"一次性拷贝"的广播 节目。 CPRM 是 Content Protection for Recordable Media(可录制媒体内容保护) 的缩写。

### 选择字幕文件 MOVIE

如果电影文件名称和字幕文件相同,播放 电影文件时将自动播放字幕文件。

如果字幕文件名称不同于电影文件, 您需 要在播放电影之前在 [电影] 菜单中选择 字幕文件。

- 1. 使用 ▲▼◆ 在 「电影」菜单中选择要 播放的字幕文件。
- $2.$  按确定 $(O)$ .

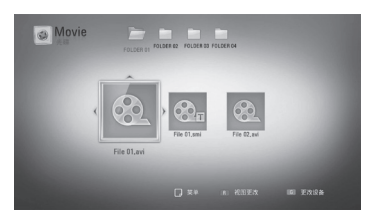

再按一下确定(3)可取消选择此字幕文 件。播放电影文件时将显示选择的字幕 文件。

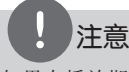

如果在播放期间按 ■ (停止), 字幕选择将被 取消。

### 更改字幕代码页 MOVIE

如果字幕显示不正确,您可以更改字幕代 码页以正确显示字幕文件。

- 1. 在播放期间, 按快捷菜单(二) 显示屏幕 菜单显示。
- 2. 使用 ▲▼ 选择 [代码页] 选项。
- 3. 使用 <> 选择需要的代码选项。

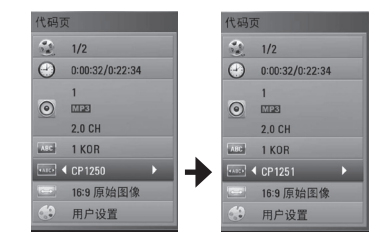

4. 按返回(6) 退出屏幕菜单显示。

观看图片

#### 您可以使用本播放器观看图片文件。

1. 按主菜单(命).

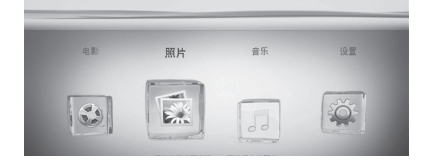

- 2. 使用 ◆ 选择 [照片], 然后按 确定 $(\bigodot)$ 。
- 3. 使用 ◆ 选择 [数据] 或 [USB] 选项,然后按确定(3)。

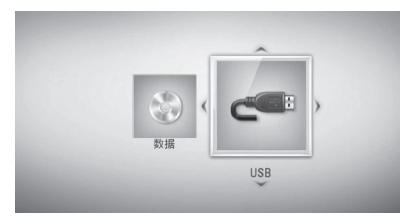

只有本机同时连接了光碟和 USB 设备时 才需要此步骤。

4. 使用 AV<>> 选择文件, 然后按确定 ( ) 全屏观看图片。

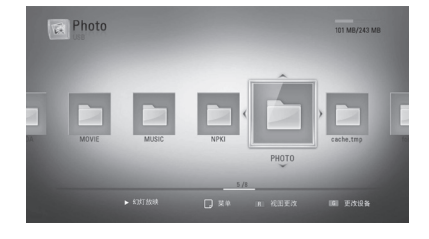

### 开始幻灯片放映

按 ▶ (播放) 开始幻灯片放映。

#### 停止幻灯片放映

在幻灯片放映期间按 ■ (停止)。

#### 暂停幻灯片放映

 $\circ$ 

在幻灯片放映期间按 Ⅱ (暂停/画面步进)

按 ▶ (播放) 重新开始幻灯片放映。

#### 转至下一张/上一张图片

全屏观看图片时, 按 ◀ 或 ▶ 转到上一张 或下一张图片。

## 注意

- 第 10 页说明了文件要求。
- 您可以使用各种播放功能。请参见第 32-36 页。

操作

操作 **4**

### 观看图片时的选项

全屏浏览图片文件期间您可以使用不同的 选项。

- 1. 全屏观看图片时, 按快捷菜单(Q) 显示 选项菜单。
- 2. 使用 ▲▼ 选择选项。

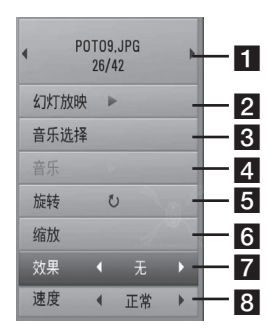

- 1 当前图片/图片总数 使用 → 观 看上一张/下一张图片。
- 2 幻灯片 按确定(3) 开始或暂停放 映幻灯片。
- **& 音乐选择 选择幻灯片放映的背景** 音乐(参见第 44 页)。
- 4 音乐 按确定(◎) 开始或暂停背景 音乐。
- 5 旋转 按确定(◎) 顺时针旋转图片。
- 6 缩放 按确定(◎)显示「缩放]菜 单。
- 效果 使用 → 选择放映幻灯片时 图片之间的转换效果。
- 8 速度 使用 → 选择放映幻灯片时 图片之间的延时速度。
- 3. 按返回(6) 退出选项菜单。

## 幻灯片放映期间欣赏音乐

您可以在播放音乐文件的同时显示图片文 件。

1. 按主菜单 $(**4**)$ .

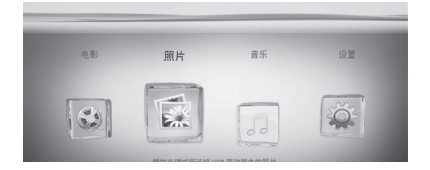

- 2. 使用 ◆ 选择 [照片], 然后按确定  $\circledcirc$ ).
- 3. 使用 ◆ 选择 [数据] 或 [USB] 选项,然后按确定(3)。

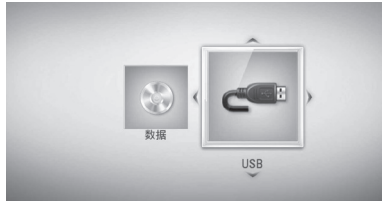

- 4. 使用 AV<>>
X 法择文件, 然后按确定 (◎) 观看图片。
- 5. 按快捷菜单(二) 显示选项菜单。
- 6. 使用 ▲▼ 选择 [音乐选择] 选项, 然后 按确定(◎) 显示 [音乐选择] 菜单。
- 7. 使用 ▲▼ 选择设备, 然后按 确定 $(\bigodot)$ 。

8. 使用 ▲▼ 选择您要播放的文件或文件 夹。

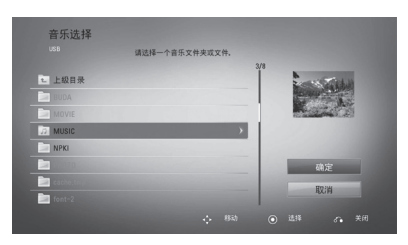

选择文件夹并按确定(◎) 显示下级目 录。 选择 口 并按确定(◎) 显示上级 目录。

 $9.$  使用  $\blacktriangleright$  选择 [确定], 然后按确定 $(\bigcirc$ 完成音乐选择。

## 收听音乐

本播放器可以播放音频 CD 和音乐文件。

1. 按主菜单(命).

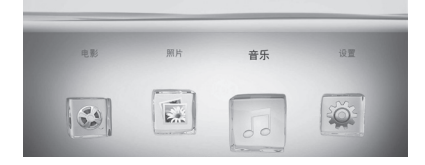

- 2. 使用 <>> 选择 [音乐], 然后按 确定 $(\odot)$ 。
- 3. 使用 ◆ 选择 [数据] 或 [USB] 选项,然后按确定(3)。

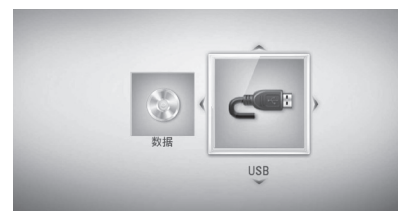

只有本机同时连接了光碟和 USB 设备时 才需要此步骤。

4. 使用 ▲▼◆▶ 选择音乐文件或音频曲目 , 然后按确定(◎) 播放音乐。

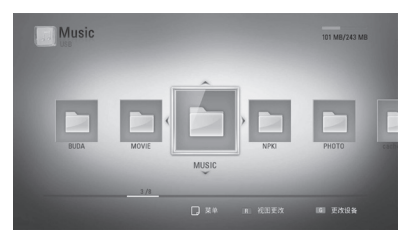

操作 **4**

### 注意

- 第 10 页说明了文件要求。
- 您可以使用各种播放功能。请参见第 32-36 页。

## 显示 MP3 音乐信息 (ID3 Tag)

### 1. 使用 ▲▼◀▶ 选择音乐文件 。

- 2. 按快捷菜单(二)显示选项菜单。
- 3. 使用 ▲▼ 选择 [信息] 选项, 然后按确  $\hat{\mathcal{F}}\left(\bigcirc\right)$ .
- 4. 此时屏幕中会显示音乐信息。

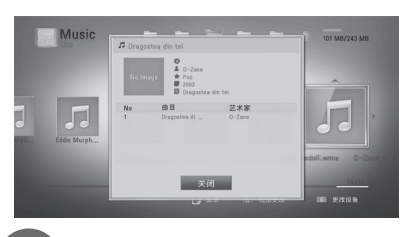

屏幕中可能不会显示信息,取决于 MP3 文件。

注意

### 音频 CD 录制

您可以将音频 CD 上的一个曲目或将全部 曲目录制到 USB 存储器上。

- 1. 将 USB 存储设备插入前面板上的 USB 端口。
- $2.$  按 ▲ (开/关仓), 然后将音频 CD 放在 光碟托盘上。

按 ▲ (开/关仓) 关闭光碟托盘。 播放自动开始。

- 3. 按快捷菜单(二)显示选项菜单。
- 4. 使用 ▲▼ 选择 [CD 录制] 选项, 然后 按确定(3) 显示 [CD 录制] 菜单。

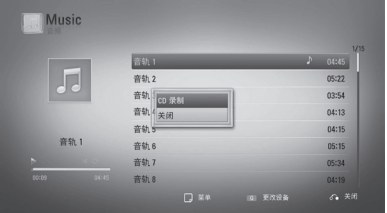

5. 使用 ▲▼ 在菜单中选择要复制的曲目, 然后按确定(3)。

重复此步骤选择您需要的所有曲目。

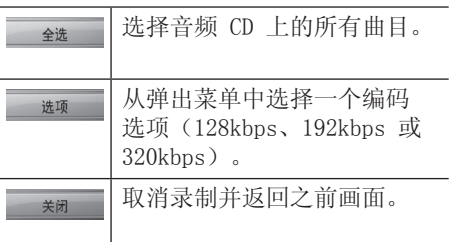

- 6. 使用 ▲▼◀▶ 选择 [开始], 然后按确  $\hat{\mathbb{E}}$  ( $\odot$ ).
- 7. 使用 ▲▼◀▶ 选择复制到的目标文件夹  $\circ$

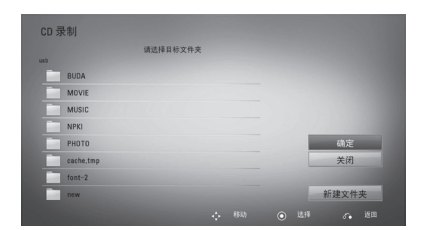

如要创建新的文件夹,使用 ▲▼◀▶ 选 择「新建文件夹]并按确定(3)。

使用虚拟键盘输入文件夹名称, 然后选 中「确定」并按确定(3)。

- 8. 使用 ▲▼◆ 选择 [确定], 然后按确 定(3) 开始录制音频 CD。 如要停止音频 CD 录制,选中 [取消] 并按确定 $(\bigcirc)$ 。
- 9. 音频 CD 录制完毕时会出现一条消息。 按确定(6) 查看目标文件夹中创建的音 乐文件。

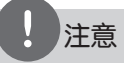

• 下表举例显示将一个播放时间为 4 分钟的 音频曲目录制到一个 192kbps 音乐文件的 平均录制时间。

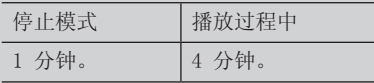

- 上表中的时间均为近似值。
- USB 存储设备的转录时间因 USB 存储设备 而异。
- 请注意,录制到 USB 存储设备时,要确保 有 50 MB 的可用空间。
- 音乐的长度必须大于 20 秒才能正确录制。
- 音频 CD 录制期间,不要关闭本播放器或拔 出连接的 USB 存储设备。

在未授权的情况下制作受复制保护资料的副本

,包括计算机程序、文件、广播和声音录制, 都会侵犯相关版权、构成犯罪。 不应当将本设备用于上述目的。 我们有责任

尊重版权

# **5** 维护

## 光碟说明

#### 拿放光碟

不要触摸光碟的播放面。拿住光碟的边缘 ,这样光碟表面上不会留下指纹。请勿在 光碟表面粘贴纸张或胶带。

#### 光碟保存

播放完毕后,请将光碟放回光碟盒中。 请勿将光碟暴露于阳光直射之下或放置在 热源旁,也不要将其放在阳光直射的汽车 内。

#### 光碟清洁

光碟上的指纹和灰尘会导致图像质量下降 ,并出现声音失真的情况。播放光碟前, 请使用干净的软布将其擦拭干净。从光碟 中心向外擦拭。

请勿使用强力溶剂如酒精、汽油、稀释剂 、商业清洁剂或用于老式聚氯乙烯唱片的 防静电喷雾剂等。

## 搬运本机

#### 装运本机时

请妥善保管机器的装运纸箱和包装材料。 如果您需要装运本机,请使用机器的原始 包装对其进行重新包装。

#### 保持机器表面整洁

- 请勿将挥发性液体(例如喷雾杀虫剂) 放置在本机旁。
- 擦拭时用力过大可能损坏表面。
- 请勿将橡胶或塑料制品长时间与本机相 接触,

#### 清洁本机

请使用干燥的软布清洁播放器。如果表面 太脏,请使用软布加以中性的清洁剂来擦 拭。请勿使用强效溶剂如酒精、苯或稀释 剂来清洁,这些溶剂会损坏机器的表面。

#### 维护本机

本设备是一种高科技的尖端设备。如果采 光镜头和光碟驱动部分变脏或变旧,图像 质量就会下降。有关详细信息,请就近与 授权服务中心联系。

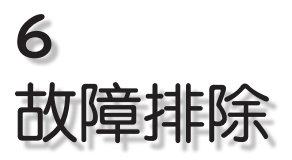

## 一般

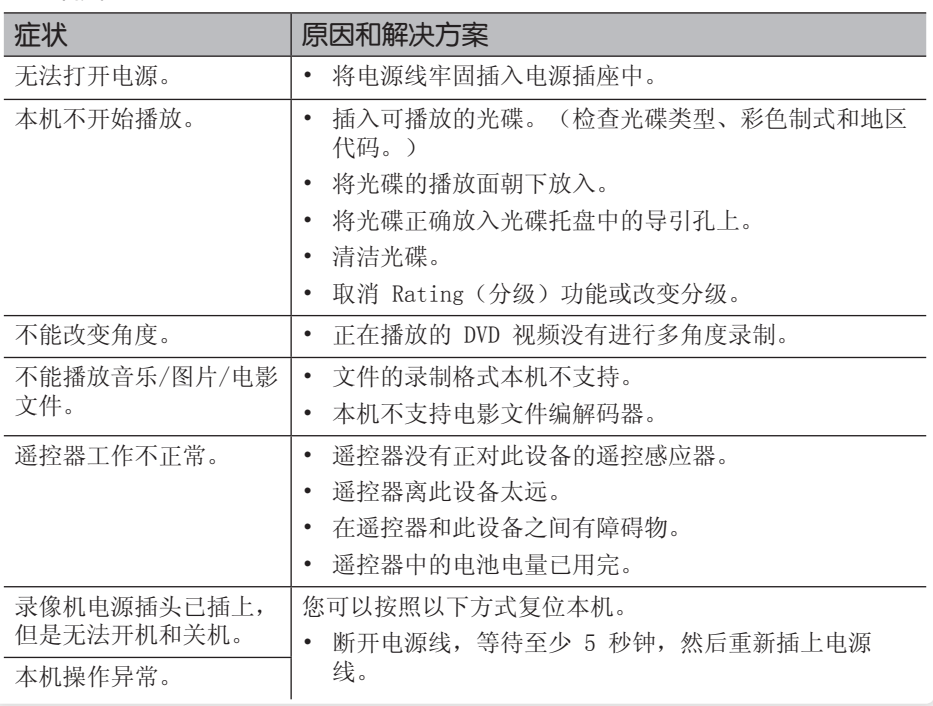

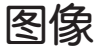

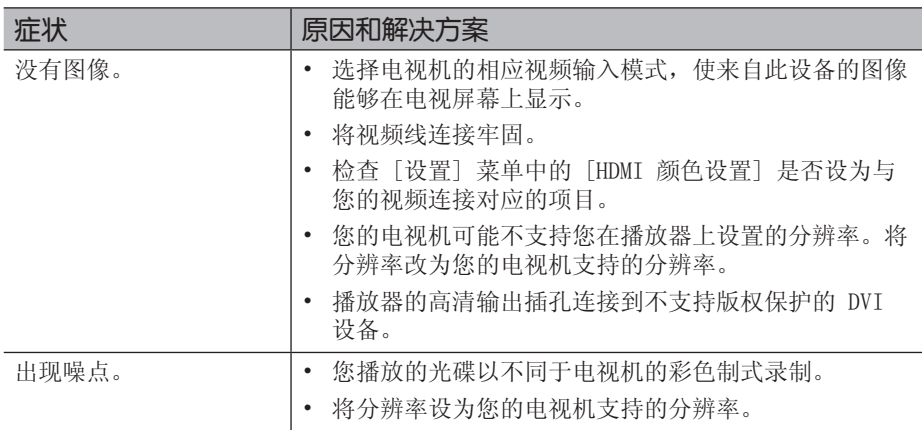

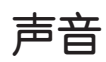

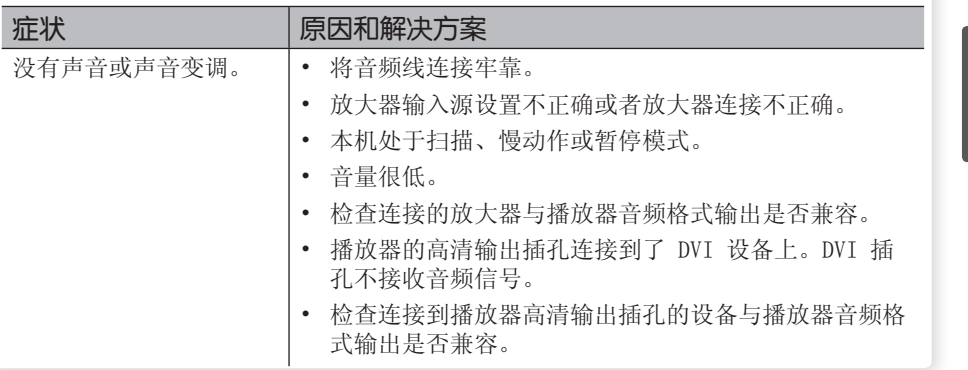

## 网络

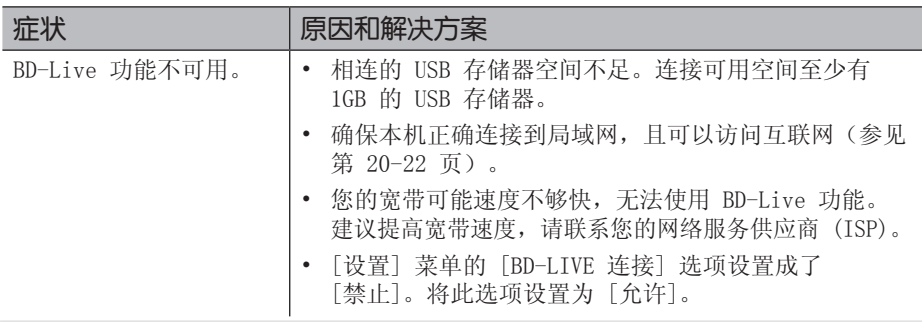

### 客户支持

您可以使用最新的软件更新本播放器,以提高产品的性能和/或添加新的功能。要获取 本播放器的最新软件(如果已有更新),请访问 http://lgservice.com 或联系 LG Electronics 客户服务中心。

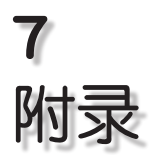

## 使用附带的遥控器控 制电视机

#### 您可以使用以下按钮控制电视机。

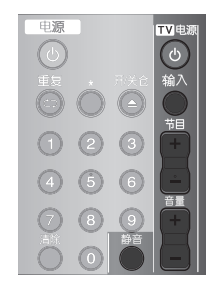

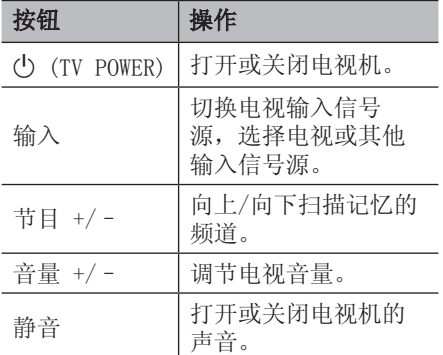

注意 根据连接的设备,您可能无法通过某些按钮控 制电视机。

### 对您的电视机设置遥控器

您可以使用附带的遥控器操作电视机。 如果您的电视机列在下表内,请设置正确 的制造商代码。

1. 向下按住(b) (TV 电源) 按钮的同时, 使用数字按钮输入您的电视机制造商代 码(参见下表)。

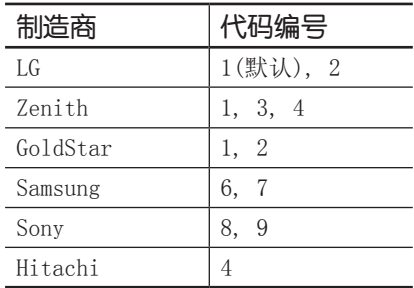

2. 松开(b) (TV 电源) 按钮完成设置。

根据电视机的情况,即使正确输入了制造 商代码,某些或全部按钮仍然可能对您的 电视机无效。当您重置遥控器电池时,您 设置过的代码编号可能被复位到了默认设 置。重新设置正确的代码编号。

## 网络软件更新

### 网络更新通知

将本机连接到宽带家庭网络可能会经常获 得性能提升和新增的功能或服务。如果有 新的可用软件而且本机连接到宽带家庭网 络,播放器将通过以下方式通知您进行更 新。

#### 选项 1:

- 1. 打开播放器时,屏幕上出现更新菜单。
- 2. 使用 ◆ 选择需要的选项, 然后按 确定 $(\bigcirc)$ 。

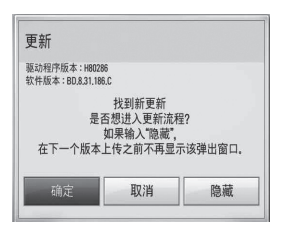

#### [确定]

开始软件更新。

#### [取消]

退出更新菜单,在下次启动时显示。

#### [隐藏]

退出更新菜单,直到更新服务器中上传 了新的软件后才显示。

#### 选项 2:

如果更新服务器中有可用的软件更新,主 菜单底部显示"更新"图标。按蓝色 (B) 按钮开始更新过程。

### 软件更新

您可以使用最新的软件更新本播放器,以 提高产品的性能和/或添加新的功能。您也 可以通过直接将本机连接到软件更新服务 器来更新软件。

## 小心

- 在您的播放器中更新软件之前,先从播放器 中取出所有光碟和 USB 设备。
- 在您的播放器中更新软件之前,先关闭播放 器,然后重新打开。
- 在软件更新过程中,不要关闭播放器或断开 AC 电源,也不要按任何按钮。
- 如果取消更新,请关闭电源再重新打开,以 求性能稳定。
- 本机不能更新到之前的软件版本。
- 1. 检查网络连接和设置(第 20-22 页)。
- 2. 在 [设置] 菜单中选择 [软件] 选项, 然后按确定(6)。

3. 选择「更新」选项, 然后按确定(6)。

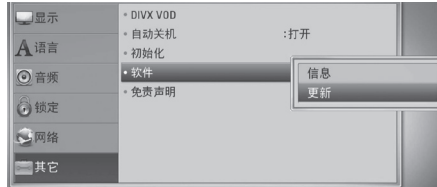

播放器将检查最新更新。

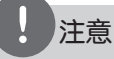

- 在检查更新期间按确定() 将结束此过程。
- 如果没有可用的更新,屏幕中显示"未找到更 新"消息。按确定(◎) 返回到[主菜单]。
- 4. 如果有更新的版本,屏幕中显示"检查 更新。您是否要下载?"消息。

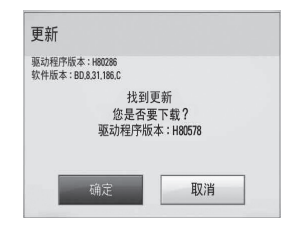

- 5. 选择 [确定] 下载更新。 (选择 [取消] 将结束更新。)
- 6. 播放器开始从服务器下载最新更新。 (下载可能需要几分钟时间,取决于您 的家庭网络状况)
- 7. 下载完毕时, 屏幕中显示"您是否要更 新?"消息。

8. 选择 [确定] 开始更新。 (选择 [取消] 将结束更新,下载的文 件不能重新使用。下次更新软件时,软 件更新过程必须重头开始。)

小心

软件更新期间不要关闭电源。

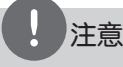

如果软件包含驱动程序更新,光碟托盘可能在 更新过程中打开。

- 9. 完成更新时,显示"更新完成。"消息, 5 秒后电源自动关闭。
- 10.重新打开电源。系统此时以新版本工 作。

注意 软件更新功能可能无法正常工作,取决于您的

Internet 环境。在这种情况下,您可以从授 权的 LG Electronics 服务中心获取最新软件 ,然后更新您的播放器。请参见第 50 页的 "客户支持"。

## 地区代码

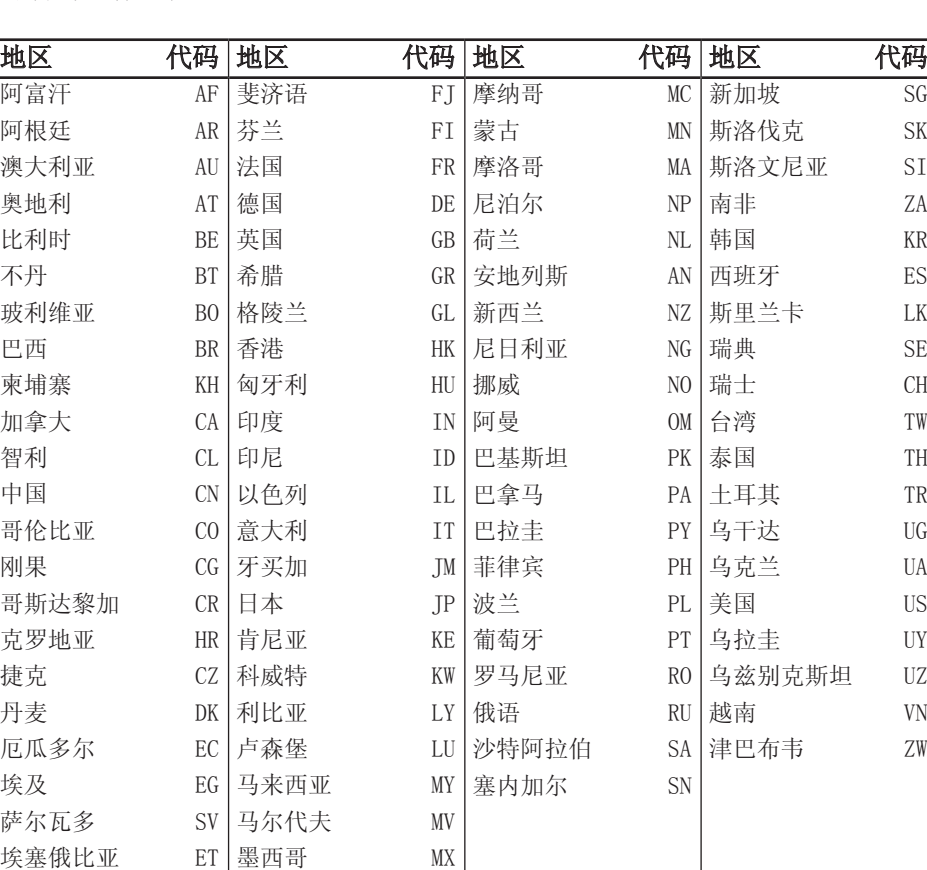

从列表中选择一个地区码。

附录 **7**

 $SG$ 斯洛伐克 SK 斯洛文尼亚 SI ZA 韩国 KR 西班牙 ES 斯里兰卡 LK 瑞典 SE 瑞士 CH 台湾 TW 泰国 TH 土耳其 TR  $\prod$ 乌克兰 UA 美国 US 乌拉圭 UY 乌兹别克斯坦 UZ 越南 VN  $\mathbb ZW$ 

## 语言代码列表

使用此列表输入所需语言,进行如下初始化设置:[光碟音频]、[光碟字幕] 和 [光碟菜单]。

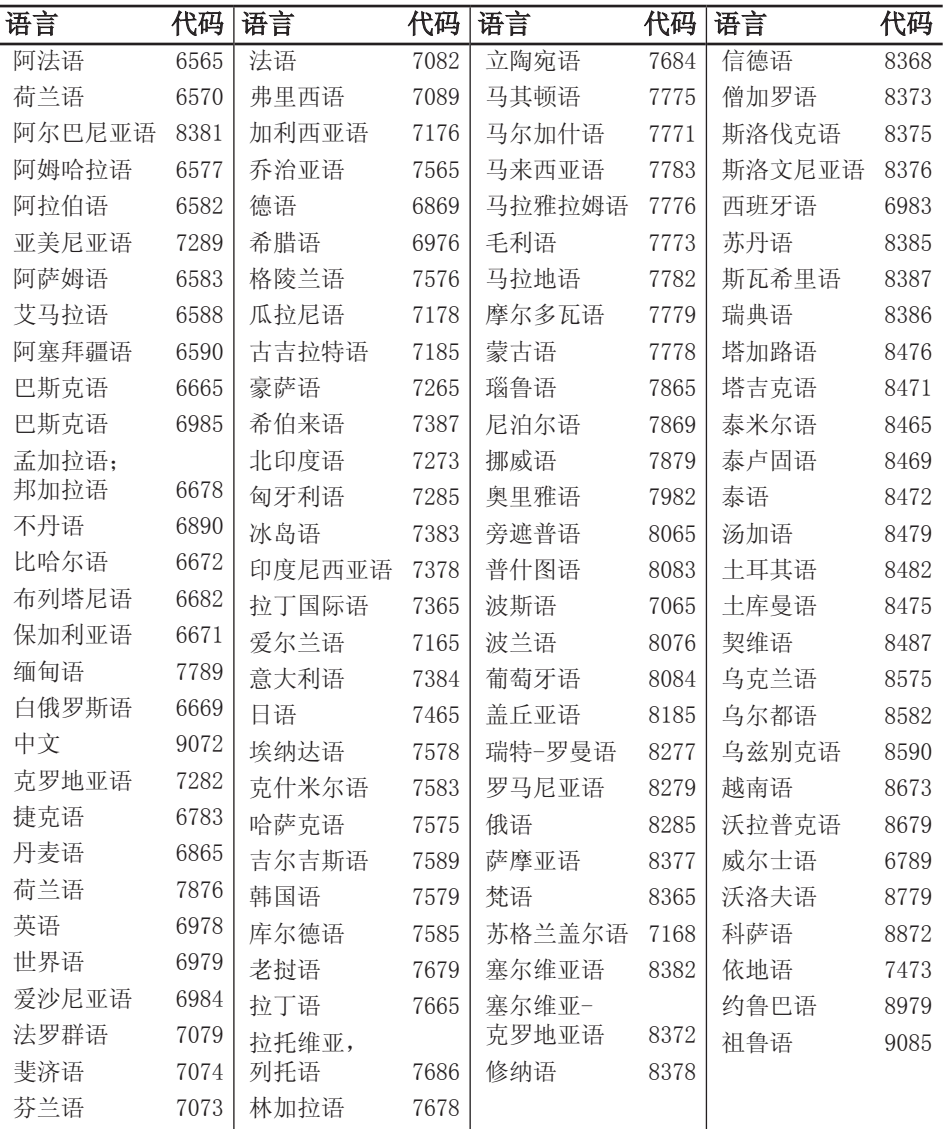

附录

## 商标和许可证

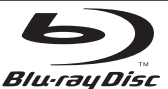

"蓝光光碟™"、"蓝光™"和"蓝光光碟™"标 识是蓝光光碟联盟的商标。

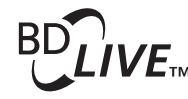

"BD-Live™"标识是蓝光光碟联盟的商标。

"BONUSVIEW™"是蓝光光碟联盟的商标。

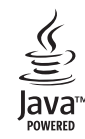

Java 以及所有基于 Java 的商标和标志均为 Sun Microsystems, Inc. 在美国和其他国家的 商标或注册商标。

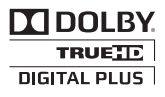

经杜比实验室授权生产。"杜比"、"Dolby" 和双 D 标志是杜比实验室的商标。

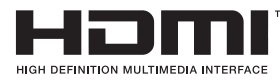

HDMI、HDMI 标识和"高清多媒体接口"是 HDMI licensing LLC 的商标或注册商标。

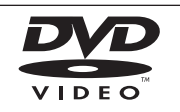

"DVD"标识是 DVD Format/Loge Licensing Corporation 的商标。

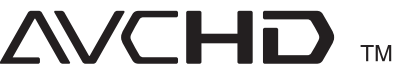

本产品得到 AVC patent portfolio license 和 VC-1 patent portfolio license 认证,用户可 用于个人及商业用途:(i) 对视频进行符合 AVC 标准和 VC-1 标准( "AVC/VC-1 视频")的编 码和/或 (ii) 对用户用于个人及非商业行为和/ 或来自于许可提供 AVC/VC-1 视频的视频供应商 的 AVC/VC-1 视频进行解码。任何其他用途均未 获得许可或暗指许可。其他信息请从 MPEG LA, LLC. 获取。请见 http://www. mpegla.com。

"AVCHD"和"AVCHD"标识是 Panasonic Corporation 和 Sony Corporation 的商标。

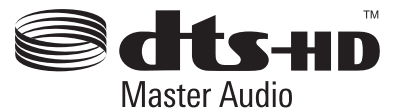

制造经过美国专利号为:5,451,942;5,956,674; 5,974,380;5,978,762;6,226,616;6,487,535; 7,212,872;7,333,929;7,392,195;7,272,567 以及美国和全球已获得或已申请专利的许可。 DTS 是注册商标,DTS 标识和符号、DTS-HD 以及 DTS-HD Master Audio 是 DTS, Inc. 的商标。 © 1996-2008 DTS, Inc.。保留所有权利。

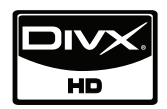

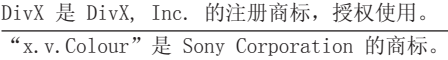

## 音频输出规格

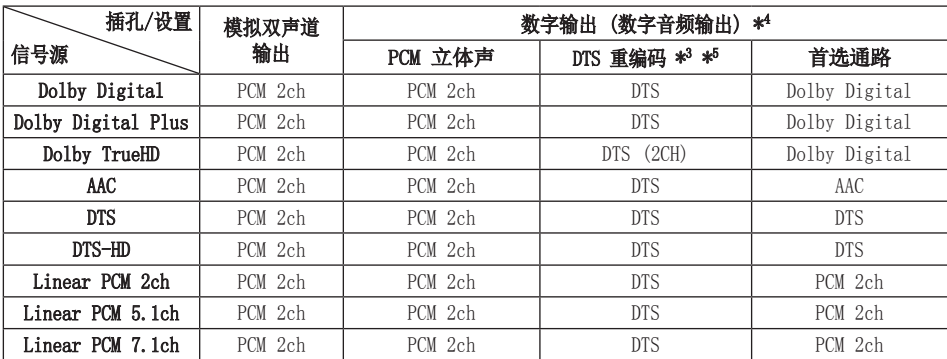

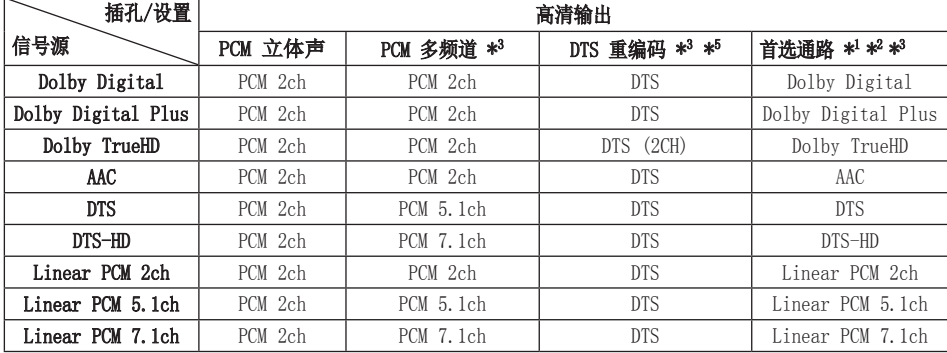

- \*1 如果 [数字输出] 或 [HDMI] 的选项设 置为 [首选通路],则输出比特流中可 能不含副音频和交互式音频。(LPCM 编解码器除外:其输出始终包括交互式 音频和副音频。)
- \*2 即使 [HDMI] 选项设置为 [首选通路], 本播放器也可根据所连接 HDMI 设备的 解码能力而自动选择 HDMI 音频。
- \*3 [HDMI] 选项的 [PCM 多频道]/[首选通 路] 设置和 [数字输出] 选项的 [DTS 重编码] 设置不能同时设置。如果同时 设置,[HDMI] 或 [数字输出] 选项将 被自动设置为 [PCM 立体声]。
- \*4 在 PCM 音频输出上,数字音频输出的采 样频率限制为 96 kHz。
- \*5 如果 [HDMI] 或 [数字输出] 选项设 置为 [DTS 重编码],则音频输出将 被限制为 48 kHz 和 5.1 声道。如 果 [HDMI] 或 [数字输出] 选项设置为 [DTS 重编码], 则 BD-ROM 光碟的音频 以 DTS 重编码输出,其他光碟(如 [首 选通路])以原始音频输出。
- 播放 Dolby Digital Plus 或 TrueHD 音频时,如果 [HDMI] 选项设置为 [PCM 多频道] 而 [数字输出] 选项设 置为 [首选通路],则数字音频输出将 被限制为"PCM 2 声道"。
- 如果 HDMI 接头是版本 1.3 而高清输 出插孔输出的是 Dolby Digital Plus/ Dolby TrueHD, 则数字音频输出插孔将 被限制为"PCM 2 声道"(当同时连接 了HDMI和数字音频输出 时)。
- 播放时 MP3/WMA 文件的音频输出为 PCM 48 kHz/16 位,音频 CD 的音频输出为 PCM 44.1 kHz/16 位。
- 某些蓝光光碟上录制的 Dolby TrueHD 音频包含 Dolby Digital 和 TrueHD 音 频。Dolby Digital 音频是通过数字音 频输出插孔输出的,如果没有 TrueHD 音频输出(比如,当 [HDMI] 设置为 [PCM 立体声] 而 [数字输出] 设置为 [首选通路] 时),屏幕会显示 " $DD"$  。
- 您必须在 [设置] 菜单中使用 [数字输 出]、[HDMI] 和 [采样频率] 选项选择 数字音频输出以及您的放大器(或 AV 接收器)可接受的最大采样频率(参见 第 27 页)。
- 使用数字音频连接(数字音频输出或 HDMI) 时, 如果 [数字输出] 或 [HDMI] 的选项设置为 [首选通路],可能听不到 BD-ROM 光碟菜单按钮的声音。
- 如果数字输出的音频格式与您接收器的 性能不匹配,接收器就会发出很大的失 真声,或者不发出任何声音。

• 只有当您的接收器带有数字多声道解码器时 ,才能通过数字连接获得多声道数字环绕声 效果。

附录

## 视频输出分辨率

#### 播放不受复制保护的媒体时

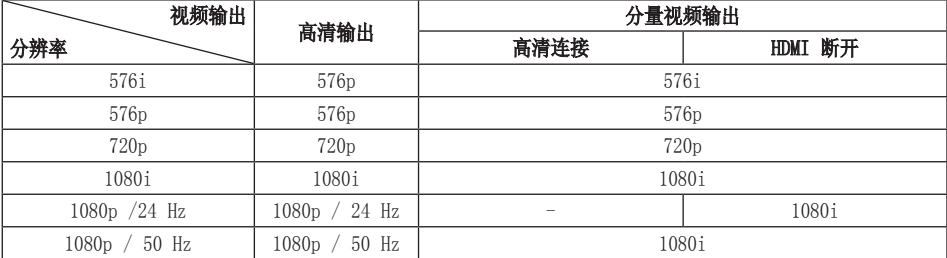

#### 播放受复制保护的媒体时

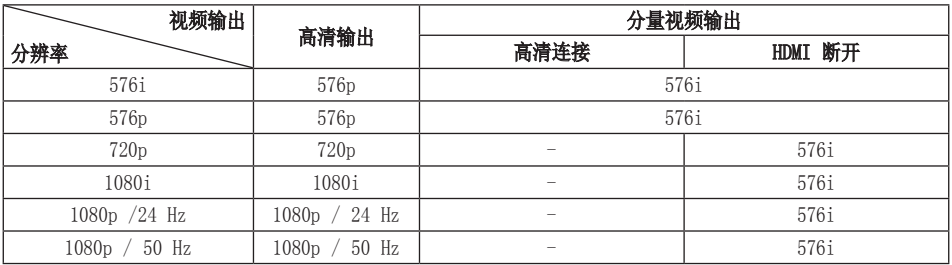

#### 高清输出连接

- 当您手动选择分辨率并将 HDMI 插孔与 电视机相连时,如果电视机不接受这种 分辨率,会将分辨率的设置设定为 [自 动]。
- 如果选择您的电视机不接受的分辨率, 则会出现警告消息。更改分辨率后, 如 果您看不到屏幕,请等待 20 秒钟,分 辨率将恢复到之前状态。
- 1080p 视频输出帧频可能会自动设置为 24 Hz 或 50 Hz, 取决于所连接电视机 的性能和参数设置,并以 BD-ROM 光碟 上内容的原始视频帧频为基础。

#### 分量视频输出连接

BD 和 DVD 视频流可防止对模拟输出进行 上调。

#### 显示屏连接

显示屏插孔始终以 576i 的分辨率进行输 出。

设置 HDMI 分辨率时, 无法将超过 720p 的分辨率输出到复合视频。

附录 59

## 规格

#### 一般

#### 电源要求:

AC  $110-240$  V  $\degree$ , 50/60 Hz

#### 功耗:

14 W

尺寸(宽 x 高 x 深): 约 430 x 45 x 190 mm (不含支脚)

净重(近似值): 1.6 kg

工作温度:

#### 工作湿度:

5 % 到 90 %

5°C 到 35°C

#### 输出

#### 显示屏:

1.0 V (p-p),75Ω,负同步, RCA 插孔 x 1

#### 分量视频输出:

(Y) 1.0 V (p-p),75 Ω,负同步, RCA 插孔 x 1  $(Pb)/(Pr)$  0.7 V (p-p), 75  $\Omega$ , RCA 插孔 x 2

#### 高清输出(视频/音频):

19 针(HDMI 标准,A 型,版本 1.3)

#### 模拟音频输出:

- $2.0$  Vrms  $(1 \text{ kHz}, 0 \text{ dB})$ , 600  $\Omega$ ,  $RCA$  插孔  $(L, R)$   $x$   $1$
- 数字输出(同轴): 0.5 V (p-p), 75 Ω, RCA 插孔 x 1

### 系统

### 激光:

#### 半导体激光

## 波长:

405 nm / 650 nm

信号制式: 标准 PAL/NTSC 彩色电视制式

#### 频率响应: 20 Hz 至 20 kHz (48 kHz、96 kHz、192 kHz 采样)

信噪比: 大于 90 dB(仅 AUDIO OUT 接口)

#### 谐波失真:

小于 0.02 %

#### 动态范围:

大于 95 dB

网络接口: 以太网插孔 x 1, 10BASE-T/100BASE-TX

#### 总线电源 (USB):

 $DC 5 V = 500 mA$ 

• 设计和规格若有更改恕不另行通知。

## 关于网络服务的重要 信息

请仔细阅读。网络服务的使用受制于以下条款和 条件。

使用网络服务需要连接 Internet, 完全由您负 责单独购买。 网络服务可能受到限制或制约, 取决于您的 Internet 服务的质量、功能和技术 限制。

网络服务属于第三方,可能受版权、专利、商标 和/或其它知识产权法律的保护。 网络服务只供 您个人的非商业使用。对于可通过本产品访问的 任何内容或服务,均不得以任何方式进行修改、 复制、再出版、上传、发布、传输、翻译、销售 、创造衍生品、恶意利用或分发,除非得到内容 所有者或服务提供商的明确授权。

LG 对网络服务的使用概不负责。网络服务按 "现状"提供。在法律允许的最大限度内,对于 (i) 通过本产品获取的网络服务的准确性、有效 性、及时性、合法性或完整性,或者 (ii) 网络 服务不含可感染、伤害、损坏本产品、计算机、 电视机或其它设备和财产的病毒或其它组件,LG 不承担任何责任或提供任何类型的担保。LG 明 确声明不提供任何隐含担保,包括但不限于对适 销性和适于特殊用途的担保。

在任何情况及任何法律理论下,无论是合同规定 、侵权、严格责任还是其它,对于网络服务致使 您或任何第三方所蒙受的直接的、间接的、偶然 的、特殊的、法令性的、结果性的或其它性质的 损害或律师费用或开支,LG 概不负责,即使已 被告知发生此类损害的可能性或者有理由预见此 类损害。

网络服务随时可能终止或中断,LG 对此概不负 责,也不担保网络服务在任何时间段内保持可用 。 网络服务的使用可能受制于相关第三方服务 提供商的条款和条件。网络服务由第三方通过网 络和传输设施提供,不受 LG 的控制。LG 明确

LG 对与网络服务相关的客户服务概不负责。 如有任何问题或请求,请直接联系相关的网络服 务提供商。

声明对任何类型的网络服务中断均不承担责任。

"网络服务"是指通过本产品访问的第三方服务 包括但不限于所有数据、软件、链接、消息、 视频及其包含的或与之相关的其它内容。

"LG"表示 LG Electronics, Inc. 及其母公司 和全球范围内所有的分公司、子公司和其它相关 公司。

附录

## 开源软件声明

本产品中使用的以下 GPL 可执行文件和 LGPL 库受制于 GPL2.0/LGPL2.1 协议:

GPL 可执行文件: Linux kernel, busybox, linux IR control package, ntfs-3g, squashfs, u-boot

LGPL 库: glibc, libmtp, libusb, libusbcompat

可提供源代码 CD-ROM, 收取一定的相关费用, 例如介质和陋运成本,请致函 LG Electronics 索取: opensource@lge.com

此项服务从 LG Electronics 发行此产品起三 (3) 年内有效。

您可以从 http://www.gnu.org/licenses/oldlicenses/gpl-2.0.html 和 http://www.gnu. org/licenses/oldlicenses/lgpl-2.1.html 获 取 GPL、LGPL 许可证的副本。

本产品包括

- curl: 版权所有 © 1996 2008, Daniel Stenberg
- expat:版权所有 © 2006 expat maintainers
- freetype:版权所有 © 2003 The FreeType Project (www.freetype.org)。
- International Components for Unicode:版 权所有 © 1995-2010 International Business Machines Corporation and others。
- jpeg:本软件部分基于 Independent JPEG Group 版权所有 © 1991 - 1998, Thomas G. Lane。
- OpenSSL:
	- 由 Eric Young (eay@cryptsoft.com) 编 写的加密软件。
	- 由 Tim Hudson(tjh@cryptsoft.com) 编写 的软件。
	- 由 OpenSSL Project 开发用于 OpenSSLToolkit 的软件。(http://www. openssl.org)
- xml2: 版权所有 © 1998-2003 Daniel Veillard
- WPA Supplicant: 版权所有 © 2003-2007. Jouni Malinen <j@w1.fi> and contributors

• zlib: 版权所有 © 1995-2002 Jean-loup Gailly and Mark Adler.

保留所有权利。

特此免费准许任何获得此软件及其相关文档文件 ("软件")的个人,可以不受限制地处理本软 件,包括但不限于使用、复制、修改、合并、出 版、发行、发放从属许可、和/或销售本软件副 本的权利,允许软件受赠人享有同样权利。要符 合下列条件:

本软件按"现状"提供,不提供明示或暗示的任 何担保,包括但不限于对适销性、适于特殊用途 以及非侵权性的担保。作者或版权持有人对因起 于、由于或关联于本软件或软件的使用或其他软 件处理而引起的任何索赔、损坏或其他责任概不 负责。

• HarfBuzz

特此准许以任何目的使用、复制、修改和分发此 软件及其文档, 无需书面协议和许可证或版权费 用,前提是在此软件的所有副本中呈现以上版权 声明和下面两个段落。

版权持有人对因使用本软件及其文档而引起的任 何直接的、间接的、特殊的、偶然的或结果性的 损坏概不对任何方负责,即使版权所有人已获知 此类损坏的可能性也不例外。

• Unicode 双向算法

版权所有 © 1999-2009, ASMUS, Inc. 保留所有 权利。

按照 http://www.unicode.org/copyright.html 中的使用条款分发。

本软件按"现状"提供,不提供明示或暗示的任 何担保,包括但不限于对适销性、适于特殊用途 以及不对第三方构成侵权的担保。对于因使用本 软件或本软件的性能所导致的或与之相关联的任 何索赔、特殊的间接性或结果性损失以及无法使 用、数据丢失或利润损失,无论是合同约定、疏 忽或侵权行为,本声明中的版权持有人一律不承 担责任。

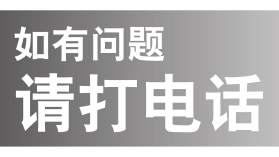

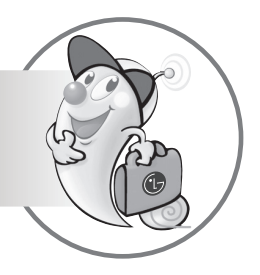

LG电子技术服务中心

全国统一售后服务热线:4008199999

广东省乐金电子(惠州)有限公司 地址: 中国广东省惠州市仲恺高新技术开发区惠台工业园惠风东一路13号 电话: 0752-2600944(3213) 传真: 0752-2601670 邮编: 516006 免费咨询服务热线: 8008308769 (限小灵通和固定电话拨)

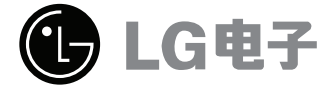

http://www.lg.com/cn 售后服务网址 http://china.lgservice.com